# **BAB V**

# **IMPLEMENTASI DAN PENGUJIAN SISTEM**

#### **5.1 HASIL IMPLEMENTASI**

Implementasi adalah tahap penerapan dan sekaligus pengujian bagi sistem berdasarkan hasil analisis dan perancangan yang telah dilakukan pada bab 4. Pada bab 5 ini merupakan implementasi hasil rancangan menjadi sebuah aplikasi sistem E-Office pada Kantor desa pematang gajah. Adapun langkah-langkah dalam implementasi sistem yaitu:

## *5.1.1* **Implementasi Tampilan** *Output*

Pada sistem ini terdapat beberapa *output* yang akan dihasilkan sesuai dengan data yang telah di *input*.

1. Laporan Data Pegawai

Laporan data Pegawai ini digunakan sebagai informasi agar admin dapat mencetak laporan data Pegawai secara keseluruhan. Adapun laporan Pegawai dapat dilihat pada gambar 5.1.

|         |               |                      |                            |                               | Kantor desa pematang gajah jambi |                       |                                |                      |                     |                                                   |
|---------|---------------|----------------------|----------------------------|-------------------------------|----------------------------------|-----------------------|--------------------------------|----------------------|---------------------|---------------------------------------------------|
|         | T.            |                      |                            |                               | LAPORAN PEGGWAS                  |                       |                                |                      |                     |                                                   |
|         |               |                      |                            |                               | Kern temperaturg genuitette      |                       |                                |                      |                     |                                                   |
| Nэ      | <b>Bround</b> | ۱F                   | <b>START</b>               | dent                          | <b>house</b> letter              |                       | turbout lubin tests tellerant. | <b>Jubiden</b>       | <b>OUTER</b>        | <b>SUBJECT</b>                                    |
|         | 100005        | 1942100429219.000    | Dall Wind                  | SLOTECHATHING GALIATI         | 2010/03/17                       | 362-15-34             | all ed.                        | <b>KINNER</b>        | 2010/07             | 475.7 (601) 007 (63) 013-0512-2005.               |
|         | リンキバ          | 100104020-0610-1     | MECA-PAVA                  | 43-4109-239-23994             | 10-2240912502                    | 101-01-3              | No vol                         | NASHVARD DRSS-       | 100410              | annocidava catalydensis a como                    |
|         | 122827        | 1963263.50201001     | 3.004270                   | <b>STOP PERSONALS CASHED</b>  | 34430                            | 1882-26-00            | WFW.                           | <b>CONDITION</b>     | 2.PRAFTO            | http://www.distance.com/and/com/2                 |
|         | 100/309       | THIS TRAVEL OR CALLS | WAIN WANTERLOOM            | 30 N 965 V 50 S 50 S 6        | <b>REVENUE INSIN</b>             | <b>TOYOTA DE</b>      | No.No                          | DAN HOMES            | <b>MOY</b>          | Prima excess provide solidate                     |
|         | 17200         | F994592226140-000L   | <b>ST.FOLMC</b>            | REGISTERATION CAREER          | MENSAGO DANA"                    | 195409-25             | 2012/07/13                     | <b>KACCROSM</b>      | ST.                 | 6.04.04.05.04.061/475404368.8                     |
|         | $10 - 201$    | TAXA SQUEARCH ETAILE | Le donne le la fa          | 81-31-9655 V/So \$5.9%        | I-11 6 (4 M) 1                   | 14-7-14-21            | No six                         | <b>EVR # 00.7595</b> | <b>JIE</b>          | infinite and interface of the distribution        |
|         | 302022        | F/67.0011201701200L  | <b>NATCHA DROTUTE SITY</b> | RECORDINATES CARE             | TAS THE                          | 1907-00-21            | 2012/05/19                     | KARLSCOME            | 197256              | 4554 361547; \$9556, T2-R 2PS (to July)           |
|         | $12 - 311$    | THE VIAXIANALE       | <b>CHRIS DIVISITI</b>      | <b>REAL PHONE POID EMPOTA</b> | 10/12/21/12 AV                   | My or N'-CB           | 3400706.53                     | <b>CAN 1012-1000</b> | Sec.                | things filter if a collaboration and contribution |
|         | TESTS:        | 19850810098001000    | 0827-03                    | <b>MEDIATORY AND CARES</b>    | MENDALO BARAT                    | 1999/06/05            | MF-23                          | <b>GOUS 24,3 MO</b>  | 3,323,599           | 4.5 AU7000013.2010015-060507.1                    |
| $100 -$ | 1000          | 19.5 OH 2.8 AR 0100. | MAN 445 ABOVE              | 4112 Herry Carl Scheel        | <b>REPAIR</b>                    | 1870-1872             | May All                        | <b>KNAS V.1446</b>   | Mich Statt Williams | to different control and control control          |
| π       | TEMPA.        |                      |                            | TEDS PEANWAIG CANCE.          | LOTTLE.                          | 1905/08/2011 000 (at) |                                | trased               | <b>Microsoft</b>    | 2010/12/12 09:00:00 PM to 00:00:00:00             |

**Gambar 5.1 Laporan Data Pegawai**

## 2. Laporan Data Surat Masuk

Laporan data Surat masuk ini digunakan sebagai informasi agar admin dapat mencetak laporan data Surat masuk secara keseluruhan. Adapun laporan Surat masuk dapat dilihat pada gambar 5.2.

|                                             |                                                                 |                   |                                  |                          | LAPORAN SURAT MASUK<br>Kutter desa peristang gajah jurahi, |                                                   |                             | 美                |                      |
|---------------------------------------------|-----------------------------------------------------------------|-------------------|----------------------------------|--------------------------|------------------------------------------------------------|---------------------------------------------------|-----------------------------|------------------|----------------------|
| ensorgan-toxicate                           | (private)                                                       | <b>Inniperant</b> | <b>katalogisti</b>               | <b><i>RELIGIANTS</i></b> | <b>JACK COM</b>                                            | state rates" sangger rates hardle-                | <b>MOVE DV</b>              | <b>INVENTORE</b> | ma                   |
|                                             | Wilson's Link Characters.                                       | Triangi           | 100,000                          | Black.                   | <b>ALCOHOL: WHEE</b>                                       | Sant:<br>Dava<br>153 мм 202<br>w                  | 天空のたまと                      | 10.05<br>        |                      |
|                                             | Newport Periodicin Listen Information con-<br>BantCeck sections |                   | <b>CALLS</b><br>2.7.7<br>Faker ( | 240                      | Fundi di Adusale Racti.<br>Jesh                            | Saal.<br>Desa<br>33.000.0002                      | 240/and Milk 3520           | 100.014          | 277<br>22            |
|                                             | Waters of an                                                    |                   | Sept.                            | katan dikia              | shine to this can con-                                     | $\frac{5 \pi A}{2 \pi \epsilon}$<br>$-2520000002$ | 243230022491                | <b>Boish</b>     | $\mathbf{k}_{\perp}$ |
|                                             | <b>MINENTON AND ON</b>                                          |                   | Sant                             | over two                 | in.                                                        | 5900<br>1879-2011<br>Direct.                      | 3. 25<br>209/12/28:00 8.105 | 10.07            | AV.                  |
| Janic, Juan Rosa, Sciater, 25 Januari 2022. |                                                                 |                   | 5133                             |                          |                                                            |                                                   |                             |                  |                      |
| TTD                                         |                                                                 |                   |                                  |                          |                                                            |                                                   |                             |                  |                      |

**Gambar 5.2 Laporan Data Surat masuk**

## 3. Laporan Data Surat Keluar

Laporan data Surat keluar ini digunakan sebagai informasi agar admin dapat mencetak laporan data Surat keluar secara keseluruhan. Adapun laporan Surat keluar dapat dilihat pada gambar 5.3

|                                                           |                                                     |             |                    | Kastor dess penature gajak jambi              |                                                                                                |                                        |                                  |                       |   |                                                                                                    |         |
|-----------------------------------------------------------|-----------------------------------------------------|-------------|--------------------|-----------------------------------------------|------------------------------------------------------------------------------------------------|----------------------------------------|----------------------------------|-----------------------|---|----------------------------------------------------------------------------------------------------|---------|
|                                                           |                                                     |             |                    |                                               | LANDARD AND THE MAIL RE-<br>2 APRAIA ROBERT EXCLUSIV<br><b>Banks link prestura (a) B cents</b> |                                        |                                  |                       |   |                                                                                                    |         |
| all sensibilities:                                        | ---                                                 | --          | AM1                | <b>Charles and Contract Contract Contract</b> |                                                                                                |                                        | Spanish Security Streets  prints |                       |   | <b>SUPPORT CONTRACTOR</b>                                                                                                    | $10-10$ |
| <b>SATIST</b><br>MARGARET                                 | Carolin<br>pointed to be<br>\$13 Month Wall Chapter | <b>BLYW</b> | <b>Information</b> | <b>Niskalaine</b>                             | <b>GENERAL GLOB</b>                                                                            | <b>Terra</b><br><b>SERVICE</b>         | <b>General</b>                   | an Minister           | - | lease of terms of \$400 per conclusively belleviness.<br>across recent degree to "pre her based and over<br>the first state and property and property |         |
| <b><i>EXURACIÓN</i></b>                                   |                                                     |             |                    | 11-Mont-stre \$11.9                           | <b>STREET</b>                                                                                  | <b>Married Corp.</b>                   |                                  | <b>Streeted</b>       |   | trainistication in the animal and contact<br>45-592-28-28-28-29-29-29-29-29<br><b>CONTRACTOR</b>                                                      |         |
| 100100-00000012                                           |                                                     |             |                    | 1970 Controller State                         |                                                                                                | ---<br><b>Country</b>                  | FIRMER'S                         | monic S.              |   | by a bracklet and surveys sales contracts would<br>statement population structure and records                                                         |         |
| The agency will away.<br><b>ALCOHOL:</b><br><b>CASTLE</b> |                                                     |             |                    | <b>Minimulae Lease</b>                        |                                                                                                | 10.68                                  | amby in C.                       | carments is           |   | An ad agreement to the collect Color Hardt.                                                                                                    |         |
| <b>DARCOR 14 OK</b>                                       |                                                     |             |                    | 31/844 T/T                                    |                                                                                                | <b>CARD AND INTERNATIONAL PROPERTY</b> | <b>Kingdi-3</b>                  | property of           |   | le to ann mais as a coul cikeran, mas na coul-<br>products chappellately divisioning chairman colour 19-                                              |         |
| <b>BECOMED ACTACK</b>                                     |                                                     |             |                    | 28.34.1000                                    |                                                                                                | <b>Sky</b>                             | smark) +                         | street, 2             |   | liking an official are the balls woulder out<br>appliers. Destated at tend in depending regarding<br>4.8                                              |         |
| Welcommunication Na 1910                                  |                                                     |             |                    | <b>INVESTIGATION</b>                          |                                                                                                | distant                                | <b>Toyota</b>                    | 10101017              |   | Debtor and reference worth your parameters at Electrical and<br>this deduct ship tind starteries<br><b>STATISTICS</b>                                 |         |
| <b>COMMERCIAL EXECUT</b>                                  |                                                     |             |                    | DELALAMIA DINE                                |                                                                                                | 8111-00                                |                                  | present               |   | Corpus exhalter a gue at, Tech result<br>analytich process in Act office of statements of                                                             |         |
| 2010/06/06 AM                                             |                                                     |             |                    | 15 Hart 1741                                  |                                                                                                | <b>Business</b>                        | <b>Biometri</b>                  | <b>Instance</b> 4     |   | fordado plases inciduo del poble cidadetero<br>DODG AT FWEITE TAIL IT AT \$1991 (STEEL                                                                |         |
| <b>ULLIANDIALIS</b>                                       |                                                     |             |                    | University U.S.                               |                                                                                                | <b>ABAC</b>                            | $-$<br><b>ENGINEER</b>           | <b>Jermanski</b> , K. |   | A CAT A GALLIGATION AT LANGUAGE BOX.<br>blacks, norme unusil aux et conti-                                                                            |         |

**Gambar 5.3 Laporan Data Surat keluar**

# *5.1.2* **Implementasi Tampilan Input**

Pada sistem ini terdapat beberapa *Input* yang akan dihasilkan sesuai dengan rancangan yang telah dilakukan.

A. ImplementasiTampilan Input Khusus Admin

Tampilan input khusus admin merupakan tampilan yang dihasilkan sesuai dengan rancangan admin sebelumnya.

*1.* Tampilan Form *Login*

Tampilan halaman *login* menampilkan *username* dan *password* yang hares diinputkan dengan benar ketika login masuk ke sistem aplikasi. Dimana Tampilan halaman *login* disajikan pada gambar 5.4.

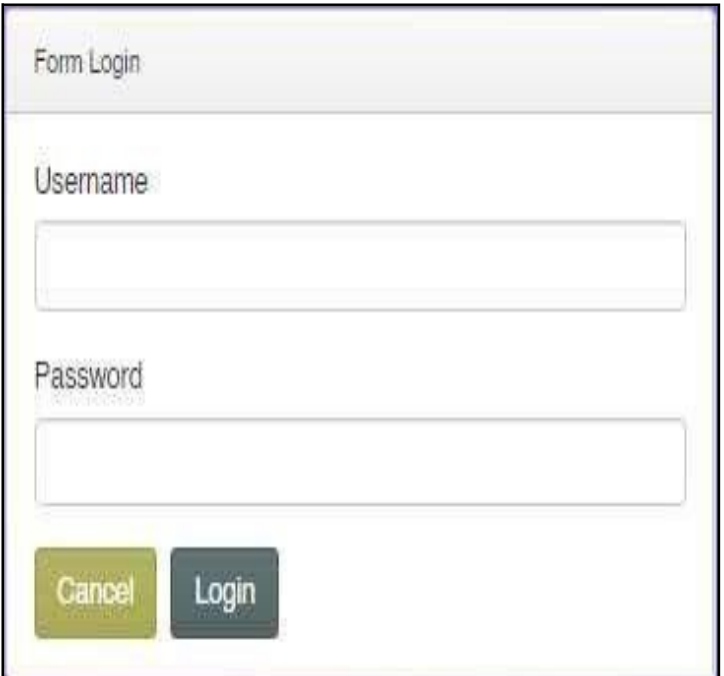

**Gambar 5.4 Tampilan** *Login*

## 2. Tampilan Menu Utama

Tampilan halaman Menu terdiri atas beberapa menu yaitu Admin, Pegawai, Kategori, Surat masuk, Surat keluar, Disposisisurat keluar, Disposisisurat masuk, Album foto ,Profil. Merupakan hasil dari rencana atau kerangka dasar yang telah penulis desain sebelumnya pada tahap ini menu telah diberi bahasa perograman sehingga dapat berfungsi seperi yang telah di harapkan sebelumnya, Adapun tampilan dari halaman beranda Admin disajikan pada gambar 5.5.

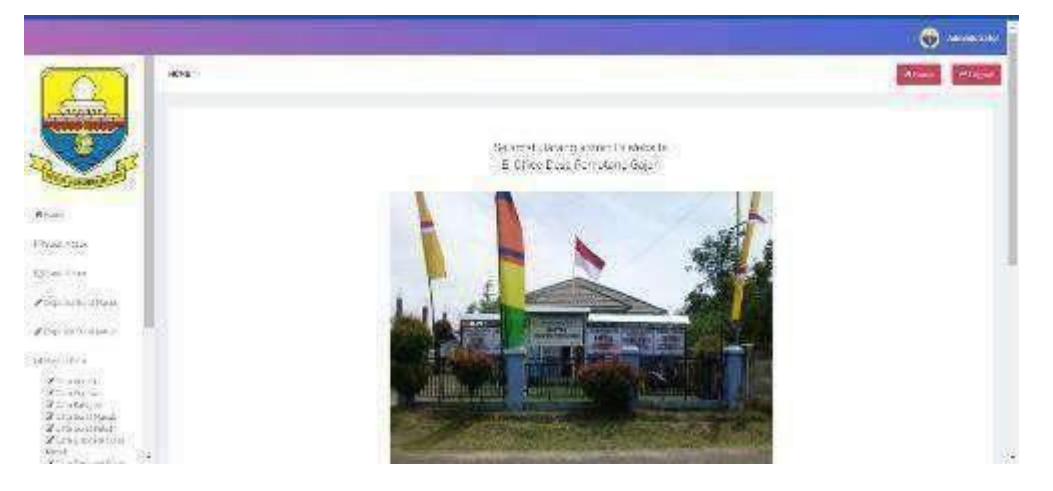

**Gambar 5.5 Tampilan** *Input* **FormMenu Utama**

#### 3. Tampilan Menu Admin

Tampilan halaman Admin menampilkan hasil dari rencana atau kerangka dasar yang didesain sebelumnya menu-menu yang terdapat dalam sistem yaitu :

#### a) Tampilan Input FormMenu Admin

Tampilan input form menu Admin digunakan untuk mengelola atau menampilkan semua aktivitas yang dibutuhkan data Admin. Adapun tampilan dari menu Admin disajikan pada gambar 5.6.

| $1474 + 5 - 45$ .                                                                                                    |   |                             |                              |                          |          |                                 | 6<br><b>WHO'RE</b> |
|----------------------------------------------------------------------------------------------------|---|-----------------------------|------------------------------|--------------------------|----------|---------------------------------|--------------------|
| <b>Photo Part of Austin</b><br>games does                                                                                                    |   |                             |                              |                          |          |                                 |                    |
| Designed diagnost<br>Perpetian                                                                                                    |   | ×<br><b>Jacque</b>          |                              |                          |          |                                 |                    |
| Giller.                                                                                                    | 霧 | <b>Museum</b>               | <b>Bank</b>                  | Nature.                  | Personal |                                 |                    |
| <b>County</b><br><b>Tal J</b>                                                                                                    | н | 319570                      | $a\bar{b}b\bar{c}c$          | $\omega(\sigma)$         |          | STERTO TUSTICISTA CARDIAL       |                    |
| <b>Direct</b><br><b>EXILE</b>                                                                                                    | ä | <b>CONTRACTOR</b><br>(5933) | director                     | 311500                   |          | NUMBER 2009-07-15-ATCAP MASSA F |                    |
| <b>Report</b><br><b>DENTE</b>                                                                                                    | э | rekond                      | <b>BY END</b>                | Grand Ave. 19<br>1025651 |          | 4/51/2010/00/Attolkakann-1903   |                    |
| <b>Shake</b><br>田道                                                                                                    | ٠ | Heids.                      | $\mathcal{A}(\mathcal{C})$ . | 1601                     |          | THREST CONTRACTORS (1889)       |                    |
| $\frac{\partial \mathbf{p}}{\partial t} = \frac{1}{2} \frac{\partial \mathbf{p}}{\partial t} + \frac{1}{2} \frac{\partial \mathbf{p}}{\partial t} = \frac{1}{2} \frac{\partial \mathbf{p}}{\partial t} + \frac{1}{2} \frac{\partial \mathbf{p}}{\partial t} = \frac{1}{2} \frac{\partial \mathbf{p}}{\partial t} + \frac{1}{2} \frac{\partial \mathbf{p}}{\partial t} = \frac{1}{2} \frac{\partial \mathbf{p}}{\partial t} + \frac{1}{2} \frac{\partial \mathbf{p}}{\partial t} = \frac{1}{2} \frac{\partial \mathbf{p}}{\partial t} + \frac{1}{2}$<br><b>STOCKTON   LEADER</b> |   |                             |                              |                          |          |                                 |                    |

**Gambar 5.6 Tampilan** *Input* **Form Menu Admin**

## b) Tampilan *Input* FormTambah Admin

Tampilan *input* form menu Admin digunakan untuk Menambah data-data yang dibutuhkan agar dapat melakukan pengendalian atau menunjukan data Admin. Adapun tampilan dariTambah Admin disajikan pada gambar 5.7.

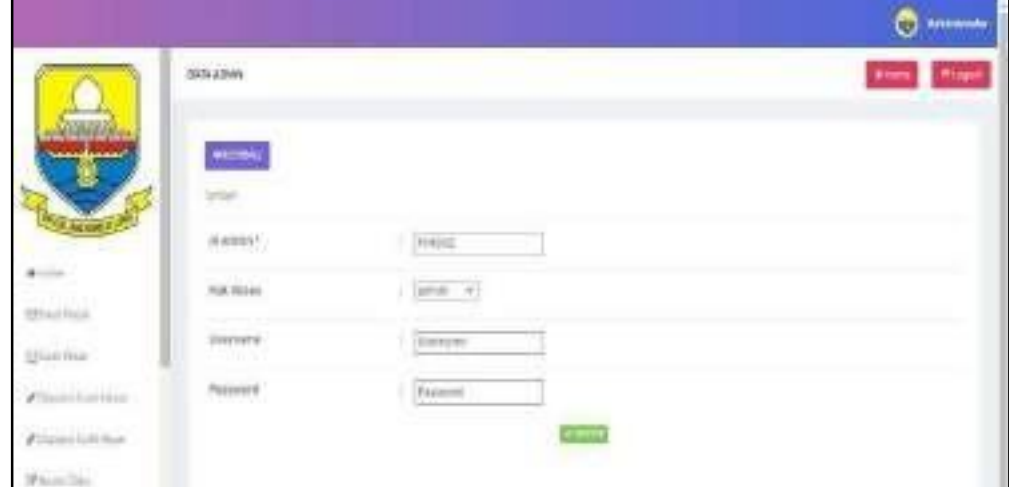

**Gambar 5.7 Tampilan** *Input* **Form Tambah Admin**

## c) Tampilan *Input* FormEdit Admin

Tampilan *input* form menu Admin digunakan untuk Pembaruan data-data yang dibutuhkan agar dapat melakukan pengendalian atau menunjukan data Admin. Adapun tampilan dari Edit Admin disajikan pada gambar 5.8.

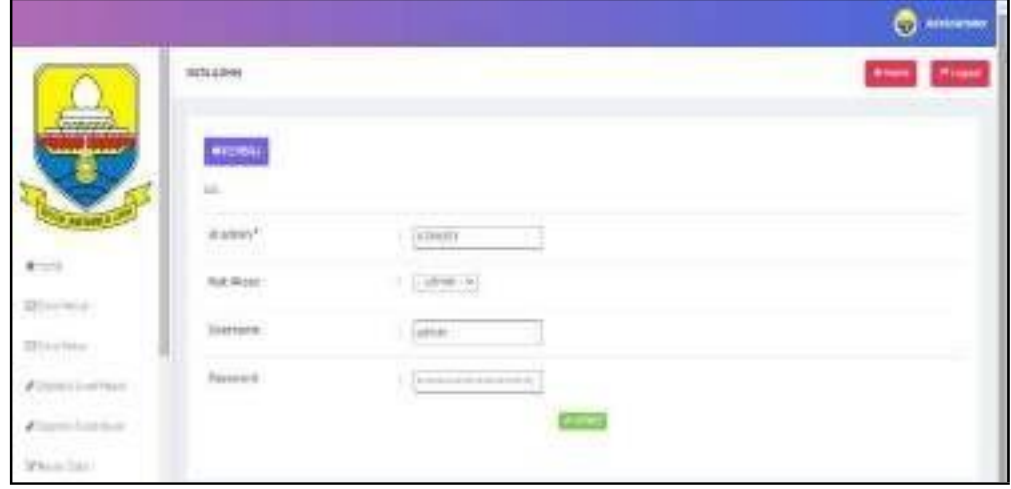

**Gambar 5.8 Tampilan** *Input* **Form Edit Admin**

#### 4. Tampilan Menu Pegawai

Tampilan halaman Pegawai menampilkan hasil dari rencana atau kerangka dasar yang didesain sebelumnya menu-menu yang terdapat dalamsistem yaitu :

#### a). Tampilan *Input* FormMenu Pegawai

Tampilan input form menu Pegawai digunakan untuk mengelola atau menampilkan semua aktivitas yang dibutuhkan data Pegawai. Adapun tampilan dari menu Pegawai disajikan pada gambar 5.9.

|                                                                                                  |                                                            |                  |                                |                                                           |                                       |                                                                    |                                     |                                              |                          |                                        |                         | o<br><b>Administrator</b>   |
|--------------------------------------------------------------------------------------------------|------------------------------------------------------------|------------------|--------------------------------|-----------------------------------------------------------|---------------------------------------|--------------------------------------------------------------------|-------------------------------------|----------------------------------------------|--------------------------|----------------------------------------|-------------------------|-----------------------------|
| <b>GEARMY</b>                                                                                    | 120100-0022<br>DATE PRODUCE                                |                  |                                |                                                           |                                       |                                                                    |                                     |                                              |                          |                                        |                         | <b>ITERACE</b><br>due       |
| محافظتها المتحددة                                                                                | <b>Gitaristi</b><br>Bertonisher: Sir., second<br>Personer: | <b>ONN &amp;</b> |                                | $\mathbf{v}$<br>drait                                     |                                       |                                                                    |                                     |                                              |                          |                                        |                         |                             |
| 41.04                                                                                            | SAG.<br>Action.                                            | <b>NH</b>        | History Vil                    |                                                           | sovrana<br><b>Auction</b>             | $\alpha$                                                           | Taxaballan                          | forabidite:                                  | Dear A Ration with       | This is a bank of                      | Usersite:               | 2012050907<br>Pesswind      |
| $20 + 10 + 0$<br><b>SALISA</b>                                                                   | <b>Thank</b><br>The                                        |                  | <b>LISS NY</b><br><b>STORY</b> | <b>DATE EAST EXHIBIT</b>                                  | THE RESIDENCE                         | <b>William</b><br>$-7 - 07$<br>revancio<br><b>GALVA</b><br>--<br>w | SENATAKO<br>150,000                 | <b>DETROIT</b><br>$(199 - 31)$               | \$111,000<br>ಾರ್         | SAN AUA<br>04923-279-920<br>-93300     | <b>ETHNIC</b>           | 4.9 A = 31 + 811 +<br>mmm   |
| <b>Campbell Media</b><br>Playard from Silvier<br>THE R. P. LEW                                   | <b>Chang</b><br>The ac                                     |                  | 10107                          | TWOMAGE 201111117<br>Service of Service Co.               | $(6 - 881)$<br><b>JOD-Ft</b><br>98700 | 群臣<br>PENNDING<br>$715 - 16 =$                                     | <b>DOMESTIC</b><br>D/ANT<br>waana n | DATE CREW<br>1.000.00                        | <b>Bronze</b><br>1000000 | <b>SERVICES</b><br>$\sim 22\%$<br>6000 |                         | MONT SOURCES                |
| XIvi.com<br>Philadelphia<br><b>Russian</b><br>WEST A SERVE<br>Westwicklife                       | <b>Allinger</b>                                            | س                | 1.926                          | NUMBER<br>WEBBENWORD CLY                                  | Sivery is                             | novo<br>H1.77<br><b>PESIATRAC</b><br>$115.15 -$                    | <b>MARINER</b><br>132991            | UNIVERSITY<br>500Quitar<br>75/2              | $46 - 10$                | W<br><b>FERESTICKING</b>               |                         | SUPRVITO : ENGLYSIOLISK     |
| <b>Zone Susservant</b><br><b>Mexico</b><br><b>Market</b><br>Calculation of the Company's Service | œ.<br><b>STEMS</b>                                         | <b>CATALOG</b>   | 115093.                        | <b>PERMIT FET STANDED IN REP.</b><br><b>HOROCHIMSTERY</b> | <b>WORD</b><br>active.                | 9808<br>ORNICA                                                     | 50315525                            | 5200<br>704 GH<br>HEMER OF TANK THEY LIKE ON |                          | <b>MARKET</b><br><b>ZAVE ENERGY</b>    | 0.0/45<br><b>MARKET</b> | ----------<br>AT SUPPORTERS |

**Gambar 5.9 Tampilan Input Form Menu Pegawai**

b). Tampilan *Input* FormTambah Data Pegawai

Tampilan *input* form tambah Data pegawai digunakan untuk menambah datadata yang dibutuhkan agar dapat melakukan pengendalian atau menunjukan data Pegawai. Adapun tampilan dari Tambah Data Pegawai disajikan pada gambar 5.10.

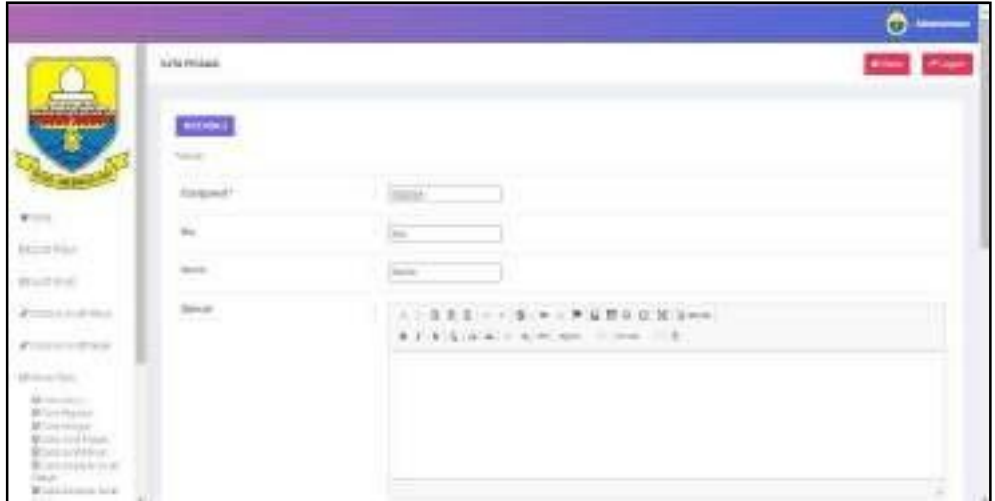

**Gambar 5.10 Tampilan** *Input* **FormTambah Pegawai**

c) Tampilan *Input* FormEdit Data Pegawai

Tampilan *input* form edit data Pegawai digunakan untuk mengolah data-data pegawai. Adapun tampilan dari form Edit Data Pegawai disajikan pada gambar 5.11.

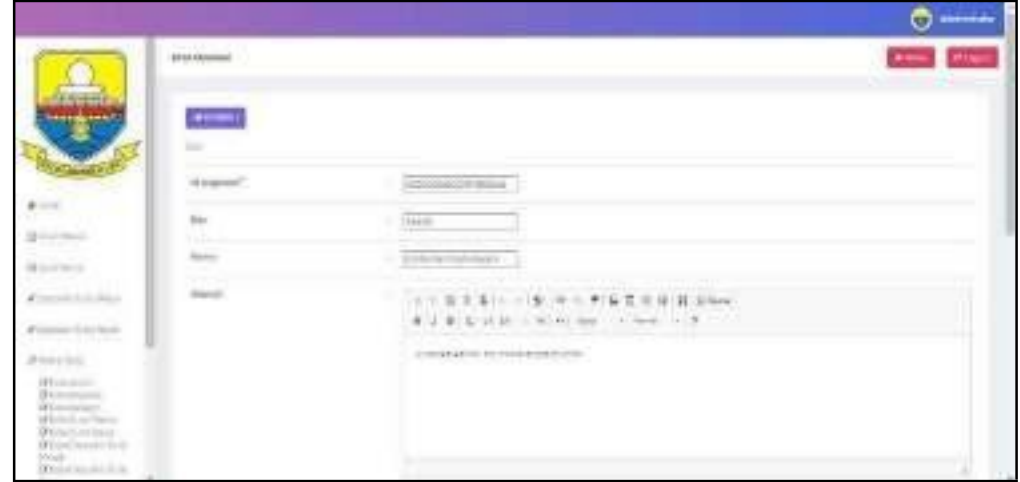

**Gambar 5.11 Tampilan Input Form Edit Data Pegawai**

5. Tampilan Menu Kategori

Tampilan halaman Kategori menampilkan hasil dari rencana atau kerangka dasar yang didesain sebelumnya menu-menu yang terdapat dalam sistem yaitu :

a) Tampilan Input FormMenu Kategori

Tampilan input form menu Kategori digunakan untuk mengelola atau menampilkan semua aktivitas yang dibutuhkan data Kategori. Adapun tampilan dari menu Kategori yaitu disajikan pada gambar 5.12.

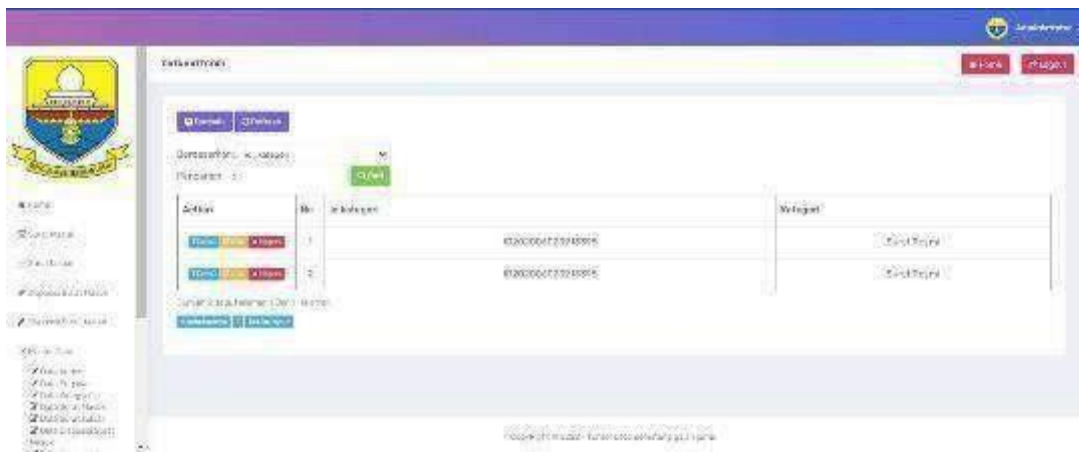

**Gambar 5.12 Tampilan Input FormMenu Kategori**

b) Tampilan Input FormTambah Kategori

Tampilan input form tambah kategori digunakan untuk Menambah data Kategori. Adapun tampilan dari Tambah data Kategori disajikan pada gambar 5.13.

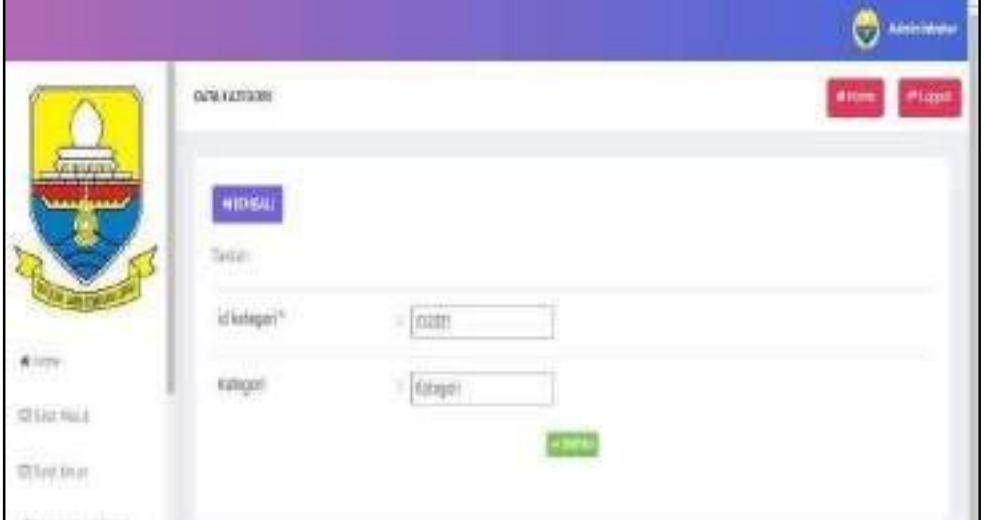

**Gambar 5.13 Tampilan Input Form Tambah Kategori**

## c) Tampilan *Input* FormEdit Kategori

Tampilan *input* form Edit Kategori digunakan untuk melakukan pengeditan pada data kategori menunjukan data Kategori. Tampilan *input* edit kategori disajikan pada gambar 5.14.

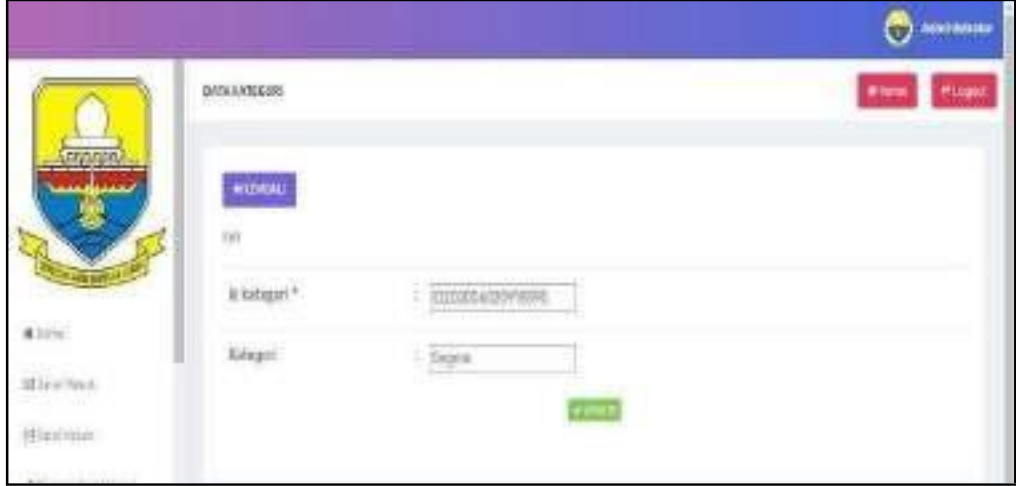

**Gambar 5.14 Tampilan Input Form Edit Kategori**

#### 6. Tampilan Menu Surat Masuk

Tampilan halaman Surat masuk menampilkan hasil dari rencana atau kerangka dasar yang didesain sebelumnya menu-menu yang terdapat dalam sistem yaitu :

# a) Tampilan *Input* FormMenu Data Surat masuk

Tampilan *input* form menu data Surat masuk digunakan untuk mengelola atau menampilkan semua aktivitas yang dibutuhkan data Surat masuk. Adapun tampilan dari menu Surat masuk disajikan pada gambar 5.15.

| <b>ANNOUNCER</b><br><b>SCALE</b><br><b>Richard Corp.</b>                                   |                |                                          |                                        |                                           |                                               |                                               |                                       |                            |                         |                                                                                                   | <b>CO</b> exercise<br><b>Charles</b><br><b>Atlant</b> |
|--------------------------------------------------------------------------------------------|----------------|------------------------------------------|----------------------------------------|-------------------------------------------|-----------------------------------------------|-----------------------------------------------|---------------------------------------|----------------------------|-------------------------|---------------------------------------------------------------------------------------------------|-------------------------------------------------------|
| Doncar Clemen<br><b><i><u>AAAAAAAA</u></i></b><br>Bri Druchen<br>Peest-Wi<br><b>Victor</b> | Camprone.      | $-0.11$<br>12<br>As ideastrated to paint |                                        | SMatuurat.                                | Tengen wurdt namm. Seinber sunst. Rejusnische |                                               |                                       |                            | Arrayed Lampiran        | POLA                                                                                              | Kebahangan - P                                        |
| <b>Theat</b>                                                                               | <b>Miles</b>   | Sain                                     | 250<br>bk.<br>200703300905             | Thank.<br>Diving                          | CONTROL<br>CRISION                            | 32M                                           | <b>THE REPORT</b><br><b>Lutte day</b> | Siver<br>Retiral           |                         | 2222231111<br><b>Shannon and</b><br>AVERE                                                         |                                                       |
| التأملاء<br>Altreas fourther<br>Neonothim, 080111                                          | Khaw<br>×<br>z | EDSTA<br>450,000                         | <b>CMENTED CTRS</b><br>900011599000100 | <b>BOY</b><br>Diare.<br><b>JENAS</b>      | 28-3/1004 125-220<br>2011/08/19 20:11         | <b>DOMESTIC:</b><br>Luir cola                 | And a new<br>MANASTR                  | <b>FIGST</b><br>Reimi<br>w |                         | Pennsyntations<br>7729510                                                                         |                                                       |
|                                                                                            | <b>ANGE</b>    | (2132)<br>2835                           | 44-20/2916-2222<br><b>DOMESTIC:</b>    | Song.<br>Director<br>$\sim$ 40 $^{\circ}$ | $N = 1000000022$<br>MA 이용 사용 사항               | Ferenziak<br>10 duration.<br><b>Müssünder</b> | Selbium<br>Cleane-<br>v.              | Sunt1<br><b>Different</b>  |                         | œ<br>Werosallan<br>Fredehaten<br>said fisicil<br><b>BUILDING</b> Earl<br>GLM DELL<br>Little Labor |                                                       |
| w                                                                                          | <b>Allena</b>  | 122226<br>13                             | $\geq$ and 0.40 kg                     | Surat:<br>Director.                       | G.Janust 2022<br>The Robert Corp.             | SD N 72<br>CONFIDENTI                         | <b>GUIDAE</b><br>52.11                | <b>HODES</b><br>20000      | in Artistic and<br>5383 | IV-EVARIAN)<br><b>Payutur</b>                                                                     | 25                                                    |

**Gambar 5.15 Tampilan Input FormMenu Surat masuk**

b) Tampilan *Input* FormTambah Data Surat Masuk

Tampilan *input* form menu Surat masuk digunakan untuk Menambah datadata yang dibutuhkan agar dapat melakukan pengendalian atau menunjukan data Surat masuk. Adapun tampilan dari Tambah Surat masuk disajikan pada gambar 5.16.

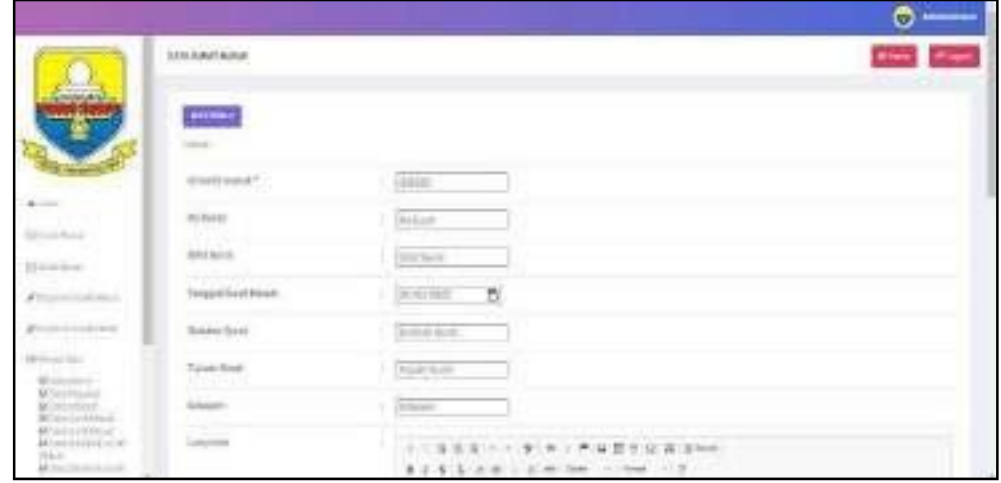

**Gambar 5.16 Tampilan** *Input* **FormTambah Surat masuk**

c) Tampilan *Input* FormEdit Data Surat Masuk

Tampilan *input* form menu edit data surat masuk digunakan untuk mengedit data surat masuk. Adapun tampilan form Edit Data Surat masuk akan disajikan pada gambar 5.17.

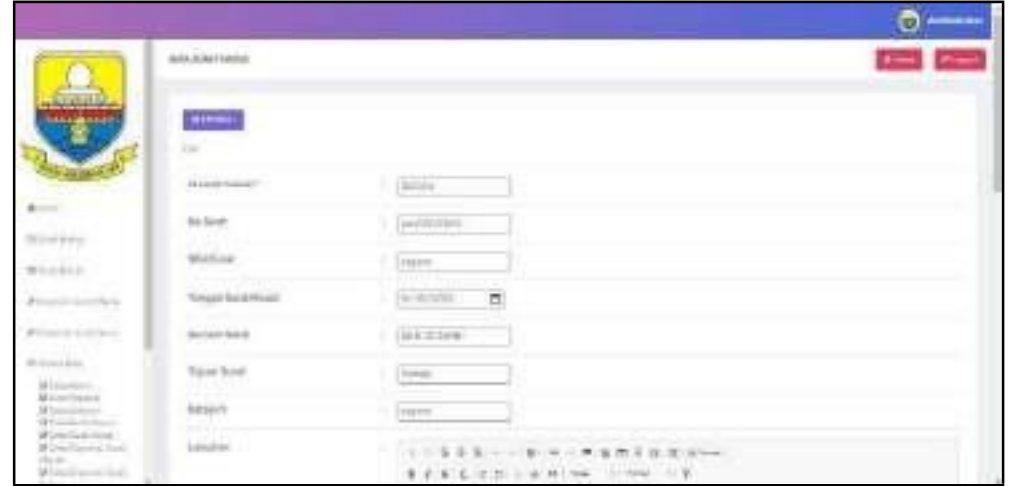

**Gambar 5.17 Tampilan Input Form Edit Surat masuk**

## 7. Tampilan Menu Surat Keluar

Tampilan halaman Surat keluar menampilkan hasil dari rencana atau kerangka dasar yang didesain sebelumnya menu-menu yang terdapat dalam sistem yaitu :

# a) Tampilan Input Form menu Data Surat Keluar

Tampilan input form menu data Surat keluar digunakan untuk menginputkan dat surat keluar. Adapun tampilan dari data Surat keluar disajikan pada gambar 5.18.

|                                                                    |                                       |                                     |                         |                                                         |                          |                                  |                                        |                            |                                      |                                        | <b>CO MINIMARY</b> |     |
|--------------------------------------------------------------------|---------------------------------------|-------------------------------------|-------------------------|---------------------------------------------------------|--------------------------|----------------------------------|----------------------------------------|----------------------------|--------------------------------------|----------------------------------------|--------------------|-----|
|                                                                    | WEIGHT GLEW                           |                                     |                         |                                                         |                          |                                  |                                        |                            |                                      |                                        | $\rightarrow$      |     |
| Command.                                                           |                                       |                                     |                         |                                                         |                          |                                  |                                        |                            |                                      |                                        |                    |     |
|                                                                    | Birts                                 | Distant.                            |                         |                                                         |                          |                                  |                                        |                            |                                      |                                        |                    |     |
|                                                                    | Herbert Co.                           | 11 Indebt best rat<br><b>Jan Ta</b> |                         | w                                                       |                          |                                  |                                        |                            |                                      |                                        |                    |     |
|                                                                    | 1910/00/01 01:                        |                                     | l qui                   |                                                         |                          |                                  |                                        |                            |                                      |                                        |                    |     |
|                                                                    | <b>Veteri</b>                         | livi i                              | Idealet se car 1        | <b>NETAIR</b>                                           |                          | Siferia di Gregor runctekan      | surgicized toponized                   |                            | Siteseil Like in<br><b>Litre (M)</b> | <b>CONSTRUCT</b><br>PASSA L            | Keterangah + Bi    |     |
| $+468335633$<br>1250-151-202                                       | <b>STRAK</b><br>1.12                  | ×                                   | 69.30                   | <b>DAYS GROUP</b>                                       | WANTER<br>Sünn.<br>U.SAV | <b>STATISTICS</b><br>22.0.0.2221 | forest data                            | nisi                       | <b>Salar</b><br>Touri                | <b>Walker</b>                          |                    |     |
| <b>SERVICE</b><br>me shuwa                                         | <b>CONTRACTOR</b>                     |                                     |                         |                                                         |                          |                                  | DATA ALC:<br>plot.                     | - -                        |                                      | Silver.<br>peridorn.                   |                    | mer |
| #Stinger Valifies i                                                | <b>COLOR</b>                          |                                     |                         |                                                         |                          |                                  |                                        |                            |                                      | RTO:                                   |                    |     |
| <b>AUTORO AIRPORT</b>                                              | <b>School</b><br><b>START</b><br>---  | ê                                   | EDT.OV<br>-72           | <b>NEWSHIP</b> STREET                                   | 23.43<br>55611           | SIPH ADT<br>57.000.              | usu des<br>peritore                    | candual direct<br>kartota. | - 11                                 | edzie water?<br>NUSER                  |                    |     |
| Point Sta<br>49,199,11,201                                         |                                       |                                     |                         |                                                         |                          |                                  | $1 + 0.00$                             | <b>WEIGHTEN</b>            |                                      | 39000                                  |                    |     |
| Montages:<br>Dron Voice<br>18 late Emerge                          | <b>DOM:</b><br><b>ANAL</b>            |                                     | <b>TIMERRA</b><br>TT DW | webstervaluscum it lands on<br>03/400 PB (2022) Prices: |                          | $-2.5$ and $-70.5$ .             | nascios<br>079112-02<br><b>REMARKS</b> | <b>August 1999</b>         |                                      | <b>ALLINDAHOO</b><br><b>MUSTAHANAI</b> |                    |     |
| Dirich Australians<br>Rita Na - Ehri                               | 2.79                                  |                                     |                         |                                                         |                          |                                  | 2581                                   |                            |                                      | <b>TERM</b>                            |                    |     |
| Quarter and the air                                                | around relia commit Allied issue that | QTGP.                               |                         |                                                         |                          |                                  |                                        |                            |                                      |                                        |                    |     |
| <b>GROUS</b> INVOLVING<br><b>PERMIT</b><br>CHI OV<br>Holan, St. E. | desained 1 sewed.                     |                                     |                         |                                                         |                          |                                  |                                        |                            |                                      |                                        |                    |     |

**Gambar 5.18 Tampilan** *Input* **FormMenu Surat Keluar**

b) Tampilan *Input* FormTambah Surat Keluar

Tampilan *input* form Tambah Surat Keluar digunakan untuk menambah data surat keluar. Adapun tampilan dari Tambah Data Surat keluar disajikan pada gmabar 5.19.

|                                                                                                    |                                                                                                |                                                                                                    | O |
|----------------------------------------------------------------------------------------------------|------------------------------------------------------------------------------------------------|----------------------------------------------------------------------------------------------------|---|
|                                                                                                    | com cost delibe                                                                                |                                                                                                    |   |
| <b><i><u>STORICH</u></i></b><br><b>BREEZELLAND</b>                                                                                                    | $\frac{1}{2} \left( \frac{1}{2} \right) \left( \frac{1}{2} \right) \left( \frac{1}{2} \right)$ |                                                                                                    |   |
|                                                                                                    | <b>Select 1</b>                                                                                |                                                                                                    |   |
|                                                                                                    | 121 to do a down                                                                               | $+35.50$<br>- 19                                                                                              |   |
| ٠                                                                                                    | <b>Mechanic Stories</b>                                                                        | $1 - 4000$                                                                                                    |   |
|                                                                                                    | in.                                                                                            | - briefs                                                                                                    |   |
|                                                                                                    | in the                                                                                         | <b>Little</b> Score                                                                                           |   |
| ,,,,                                                                                                    | Trastering                                                                                     | a.<br>$-219,000 - 1$                                                                                          |   |
| $\frac{1}{1-\alpha} \frac{1}{1-\alpha} \frac{1$<br>×<br><b>Services</b> | literiar laser<br><b>TABLE</b>                                                                 | Durant Gredi.                                                                                                 |   |
| der militagen.<br><b>Wildel Alleged</b><br><b>Milanois Adams</b>                                                                                                    | <b><i><u>Rawrisse</u></i></b>                                                                  | Tour Lat.                                                                                                    |   |
| West Federal<br><b>Riminenciae</b><br><b>Seco</b><br>Windowsen                                                                                                    | .<br>Majiri                                                                                    | $\frac{1}{2}$                                                                                                 |   |
| <b>Selection</b>                                                                                                    | <b><i><u>Independent</u></i></b>                                                               | A Contract of the contract of the contract of the contract of the contract of the contract of the contract of |   |

**Gambar 5.19 Tampilan Input Form Tambah Data Surat Keluar**

c) Tampilan *Input* FormEdit Data Surat Keluar

Tampilan *input* form edit Data Surat Keluar digunakan untuk mengedit data surat keluar. Adapun tampilan dari Edit Surat keluar disajikan pada gambar 5.20.

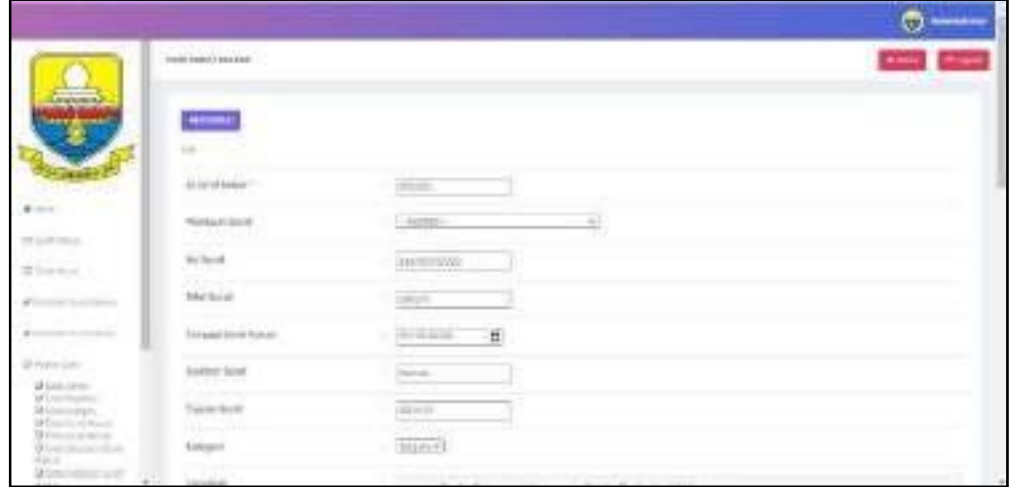

**Gambar 5.20 Tampilan Input Form Edit Surat Keluar**

## 8) Tampilan Menu Disposisi Surat Keluar

Tampilan halaman Disposisi surat keluar menampilkan hasil dari rencana atau kerangka dasar yang didesain sebelumnya menu-menu yang terdapat dalam sistem yaitu:

a) Tampilan *Input* FormMenu Data Disposisi Surat Keluar

Tampilan *input* form menu data disposisi surat keluar digunakan untuk mengelola atau menampilkan semua aktivitas yang dibutuhkan data Disposisi surat keluar. Adapun tampilan dari menu data disposisi surat keluar disajikan pada gambar 5.21.

| hand hard out to any military<br>100,000,000,000,000,000<br><b>OCHAN COMM</b><br>$\sim$<br><b>LAND</b><br>Detobertur: U.Sealuly<br>All of Call<br>$\frac{N\log\log n}{\log n}$<br>aster<br>200000<br><b>Horace</b> d.<br>Monethead (ii)<br>Contacto (Ma)<br><b><i><u>Rickwallens</u></i></b><br>改<br>120000<br>563 LEBO<br><b>SHARE</b><br><b>Lister</b><br>street virronts<br><b>BENEDIK</b><br>diama.<br>n<br>Recognizational<br>83 |
|----------------------------------------------------------------------------------------------------|
|                                                                                                    |
|                                                                                                    |
|                                                                                                    |
|                                                                                                    |
|                                                                                                    |
| <b>PACK LVZ</b>                                                                                                    |

**Gambar 5.21 Tampilan** *Input* **FormMenu Disposisi surat Keluar**

# b) Tampilan *Input* FormTambah Disposisi Surat Keluar

Tampilan *input* form menu Disposisi surat keluar digunakan untukMenambah data Dispossi surat keluar. Adapun tampilan dari Tambah Disposisi surat keluar disajikan pada gambar 5.22.

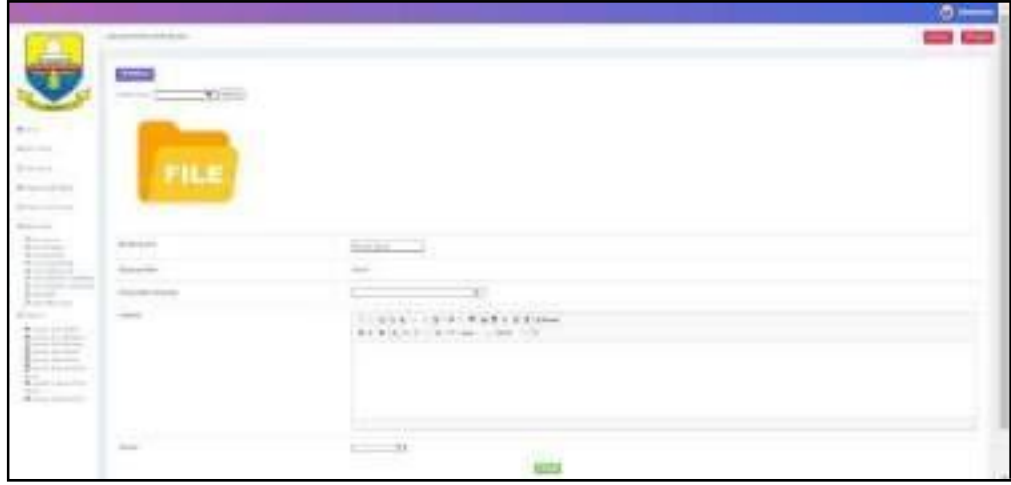

**Gambar 5.22 Tampilan Input FormTambah Disposisi Surat Keluar**

c) Tampilan *Input* FormEdit Disposisi Surat Keluar

Tampilan *input* form menu Disposisi surat keluar digunakan untuk menginput data Disposisi surat keluar. Adapun tampilan dari Edit Disposisi surat keluar disajikan pada gambar 5.23.

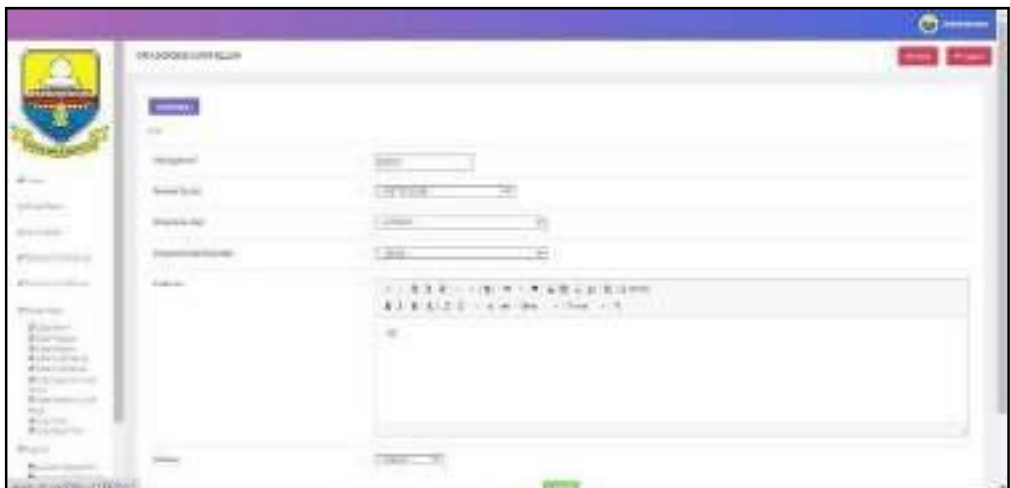

**Gambar 5.23 Tampilan Input FormEdit Disposisi Surat Keluar**

9) Tampilan Menu Disposisi Surat Masuk

Tampilan halaman Disposisi surat masuk menampilkan hasil dari rencana atau kerangka dasar yang didesain sebelumnya menu-menu yang terdapat dalam sistem yaitu:

a) Tampilan *Input* FormMenu Disposisi Surat Masuk

Tampilan *input* form menu Disposisi surat masuk digunakan untuk mengelola atau menampilkan semua aktivitas yang dibutuhkan data Disposisi surat masuk. Adapun tampilan dari menu Disposisi surat masuk disajikan pada gambar 5.24.

|                                                                                                    |                                                                            |    |                              |                                   |                                                                                       |                  |                                                           |                                    | – | Annerstream          |
|----------------------------------------------------------------------------------------------------|----------------------------------------------------------------------------|----|------------------------------|-----------------------------------|---------------------------------------------------------------------------------------|------------------|-----------------------------------------------------------|------------------------------------|---|----------------------|
|                                                                                                    | <b>PORTUGAL PARTIES</b>                                                    |    |                              |                                   |                                                                                       |                  |                                                           |                                    |   | <b>Project</b>       |
| a katika                                                                                                | <b>Blocker Blocker</b><br>Firstning Part 1 of J Carolin                    |    |                              |                                   |                                                                                       |                  |                                                           |                                    |   |                      |
| <b>THE REPORT</b>                                                                                       | Emmanu 1<br>414444                                                         | W. | $-1.71$<br>discussed         | <b>Note Listens</b>               | in 1                                                                                  | <b>Hook Good</b> | discussion cape in Chinese                                |                                    |   | <b>Dealer States</b> |
| <b>Billing Said</b><br><b>River and Street</b>                                                          | <b>Call Service</b>                                                        | w  | mm<br>,,,,,,                 | collection for the<br>- 7<br>---- | Flat advanced in 6 (Table 1) of Table 241<br>1. Pater high threat late since<br>- 200 | <b>Hara</b>      | TORY PARTOOP BUSINESS<br><b>200 TV 22</b><br><b>SEARA</b> | THE R. P. LEWIS CO., LANSING MICH. |   | <b>ITEMS</b><br>-    |
| Chicago (thr) ( Elisabet<br><b>AACAMA</b>                                                               | <b>COMP</b>                                                                | 9  | innock.<br><b>STATISTICS</b> | $(1 + 1)$ and $(1 + 1)$           |                                                                                       | Imae)            | <b>CARL LEAD SHOP AND LATER</b>                           |                                    |   | (1111)               |
| 2014-019 (Union<br><b>MARCHE</b><br>teriori sid<br>š.<br>11 in this crewer<br>$\mathcal{F} = 0.0111000$ | Arrest Editor Asiatrus Titan<br><b>Contract Contract Contract Contract</b> |    |                              |                                   |                                                                                       |                  |                                                           | . .                                | . |                      |

**Gambar 5.24 Tampilan Input FormMenu Disposisi Surat Masuk**

b) Tampilan Input FormTambah Data Disposisi Surat Masuk

Tampilan input form tambah data disposisi surat masuk digunakan untuk Menambah data data disposisi surat masuk. Adapun tampilan dari Tambah Data Disposisi Surat Masuk disajikan pada gambar 5.25.

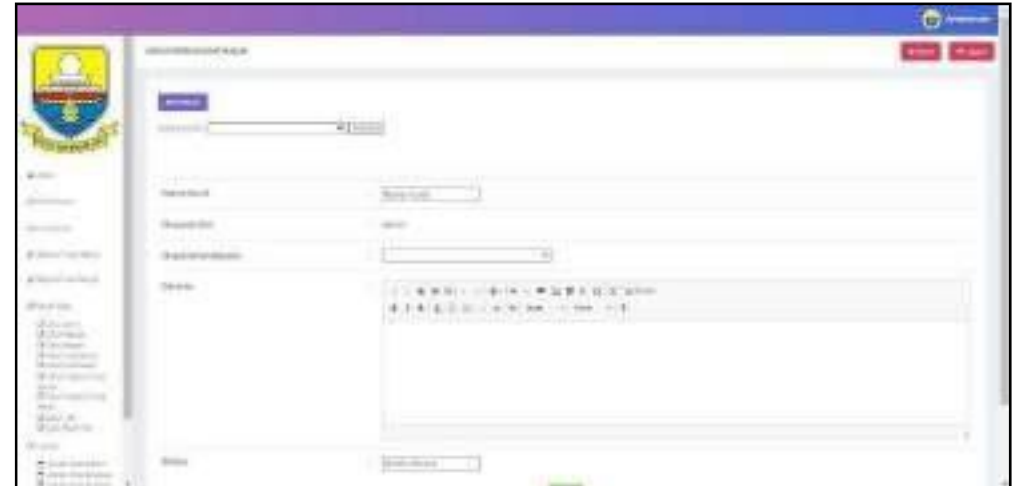

**Gambar 5.25 Tampilan Input Form Tambah Disposisi Surat Masuk**

# c) Tampilan Input FormEdit Disposisi Surat Masuk

Tampilan input form menu Disposisi surat masuk digunakan untuk Pembaruan data-data yang dibutuhkan agar dapat melakukan pengendalian atau menunjukan data Disposisi surat masuk. Adapun tampilan dari Edit Disposisi surat masuk disajikan pada gambar 5.26.

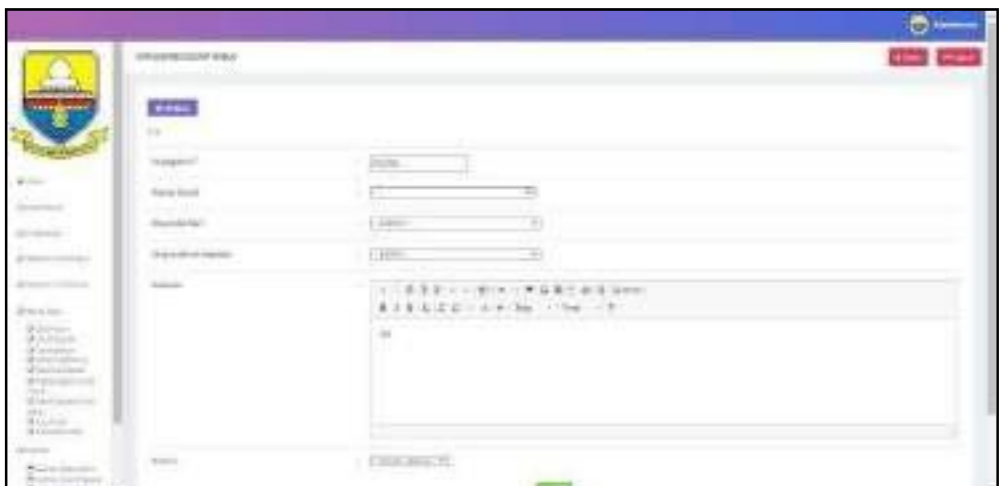

**Gambar 5.26 Tampilan Input FormEdit Disposisi Surat Masuk**

## 10) Tampilan Menu Album Foto

Tampilan halaman Album foto menampilkan hasil darirencana atau kerangka dasar yang didesain sebelumnya menu-menu yang terdapat dalam sistemyaitu :

a) Tampilan Input FormMenu Album Foto

Tampilan input form menu Album foto digunakan untuk mengolah album foto. Adapun tampilan dari menu Album foto disajikan pada gambar 5.27.

|                                                                   |                                                                                                    |             |               |                      |              |                                | $\Theta$ seems |
|-------------------------------------------------------------------|----------------------------------------------------------------------------------------------------|-------------|---------------|----------------------|--------------|--------------------------------|----------------|
|                                                                   | arrows                                                                                                    |             |               |                      |              |                                | Hyano          |
| معصادة                                                            | <b>Burne</b> drains                                                                                                    |             |               |                      |              |                                |                |
|                                                                   | Kelester Spec<br>William Roc                                                                                                    | ×.<br>duri. |               |                      |              |                                |                |
| $\mathbf{R}$                                                      | $\frac{1}{2}$                                                                                                    |             | $\omega_{kl}$ |                      | $_{\rm PFE}$ | 500 T.M.<br><b>Beautiful B</b> |                |
| <b>QCANNO</b>                                                     | MOLE.<br><b>Diese</b><br><b>Die</b><br>$\sim$                                                                                                    | SHU         |               | distances.           |              |                                |                |
| <b>Status</b>                                                     | 3<br>42.43<br><b>Down</b>                                                                                                    | istif it.   |               | oe<br><b>PES2111</b> |              |                                |                |
| <b>ATTICK/HITCHICK</b>                                            |                                                                                                    |             |               |                      |              |                                |                |
| <b>Philadelphia</b>                                               | $\label{eq:3.1} \mathcal{M} = \mathcal{O}(2, 2\  \mathcal{L} \ \mathcal{V}) = \mathcal{O}^{-1} \mathcal{L} \mathcal{O} \left( 1 + \mathcal{O} \right)^{2/3}.$<br>managed (Changes) |             |               |                      |              |                                |                |
| <b>Quarters</b>                                                   |                                                                                                    |             |               |                      |              |                                |                |
| 2549-00035<br>Zunan ana<br>The same of the con-<br>Who change for |                                                                                                    |             |               |                      |              |                                |                |

**Gambar 5.27 Tampilan Input FormMenu AlbumFoto**

b) Tampilan Input FormTambah Album Foto

Tampilan input form menu Album foto digunakan untuk Menambah album foto. Adapun tampilan dari Tambah Album foto yaitu disajikan pada gambar 5.28.

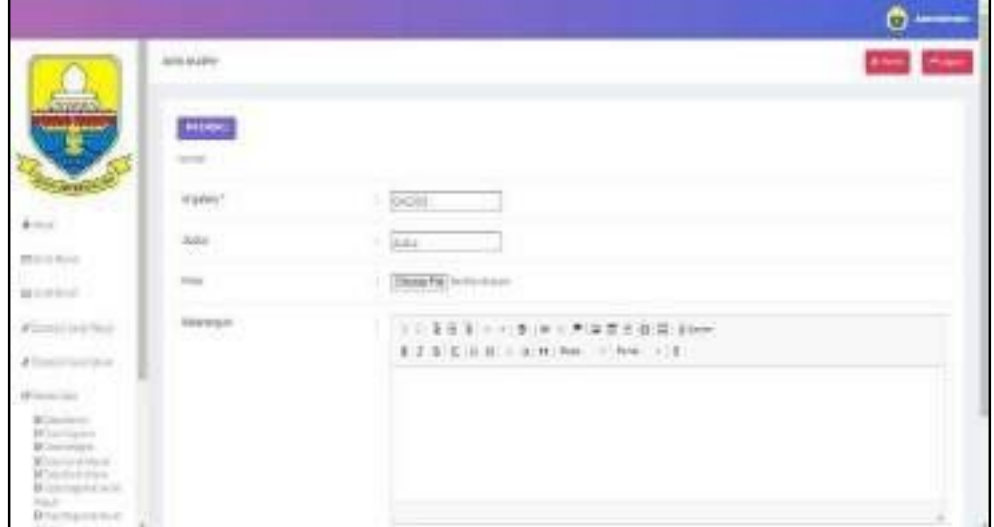

**Gambar 5.28 Tampilan Input Form Tambah Album Foto**

c) Tampilan Input FormEdit Album Foto

Tampilan input form menu Album foto digunakan untuk mengedit data

album foto. Adapun tampilan dariEdit Album foto disajikan pada gambar 5.29.

|                                                                                                    |                                                                                                    |                                                                                                    | $\circ$ - |
|----------------------------------------------------------------------------------------------------|----------------------------------------------------------------------------------------------------|----------------------------------------------------------------------------------------------------|-----------|
|                                                                                                    |                                                                                                    |                                                                                                    |           |
|                                                                                                    | <b>CONTRACTOR</b><br><b>The Ale</b><br>$\frac{1}{2} \left( \frac{1}{2} \right) \left( \frac{1}{2} \right) \left( \frac{1}{2} \right) \left( \frac{1}{2} \right)$ |                                                                                                    |           |
|                                                                                                    | <b>Highway</b>                                                                                                    |                                                                                                    |           |
| ٠<br>$\frac{1}{2} \left( \frac{1}{2} \right) \left( \frac{1}{2} \right) \left( \frac{1}{2} \right) \left( \frac{1}{2} \right)$<br>$\sim$ | 25                                                                                                    | <b>County</b>                                                                                                    |           |
| the company's                                                                                                    | w                                                                                                    | <b>SEATS ANTIQUESTED</b>                                                                                                    |           |
| all'importante del commercio<br><b>IP DO STYLE</b>                                                                                       | trivings.                                                                                                    | $= -10.41$ and $\theta = 0.44$<br>۰<br>$\blacksquare$<br>白手<br><b>House</b><br>×<br>$\equiv$<br>n<br>٠<br><b>CALL DONNA</b><br>The paint of the first state |           |
| $\frac{1}{2}$<br>181100<br>$-100$                                                                                                    |                                                                                                    | <b>Defendents</b>                                                                                                    |           |

**Gambar 5.29 Tampilan Input FormEdit Album Foto**

#### 11) Tampilan Menu Profil

Tampilan halaman Profil menampilkan hasil dari rencana atau kerangka dasar yang didesain sebelumnya menu-menu yang terdapat dalam sistem yaitu menu berita, menu tambah data Profil, menu edit data Profil, sebagai berikut :

## a) Tampilan *Input* FormMenu Profil

Tampilan *input* form menu Profil digunakan untuk mengelola atau menampilkan semua aktivitas yang dibutuhkan data Profil. Adapun tampilan dari menu Profil disajikan pada gambar 5.30.

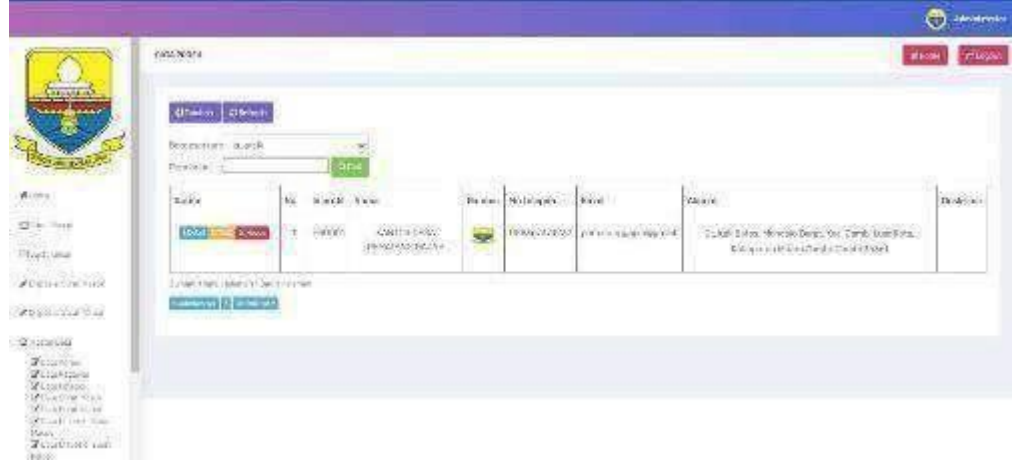

**Gambar 5.30 Tampilan** *Input* **Form Menu Profil**

b) Tampilan *Input* FormTambah Profil

Tampilan input form menu Profil digunakan untuk Menambah data profil.

Adapun tampilan dariTambah Profil disajikan pada gambar 5.31.

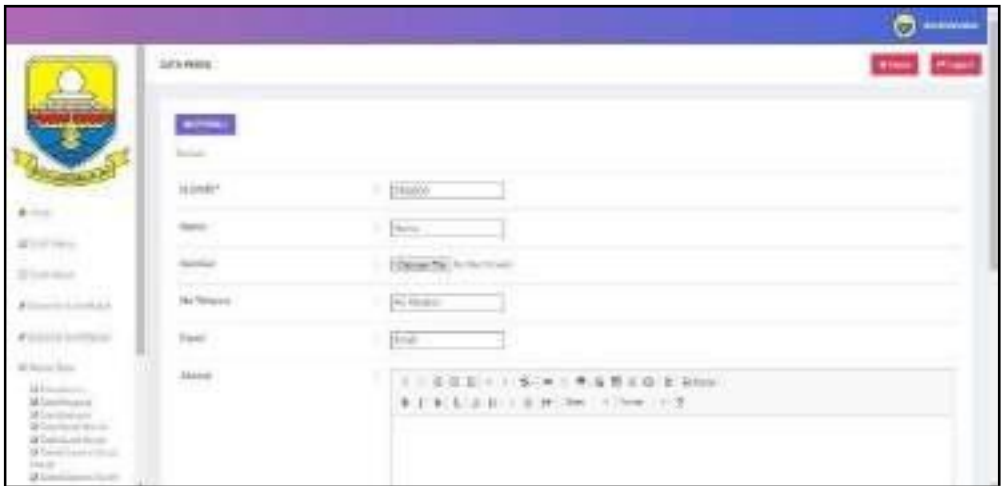

**Gambar 5.31 Tampilan Input Form Tambah Profil**

c) Tampilan Input FormEdit Data Profil

Tampilan input form menu Profil digunakan untuk mengedit profil. Adapun tampilan dariEdit Data Profil disajikan pada gambar 5.32.

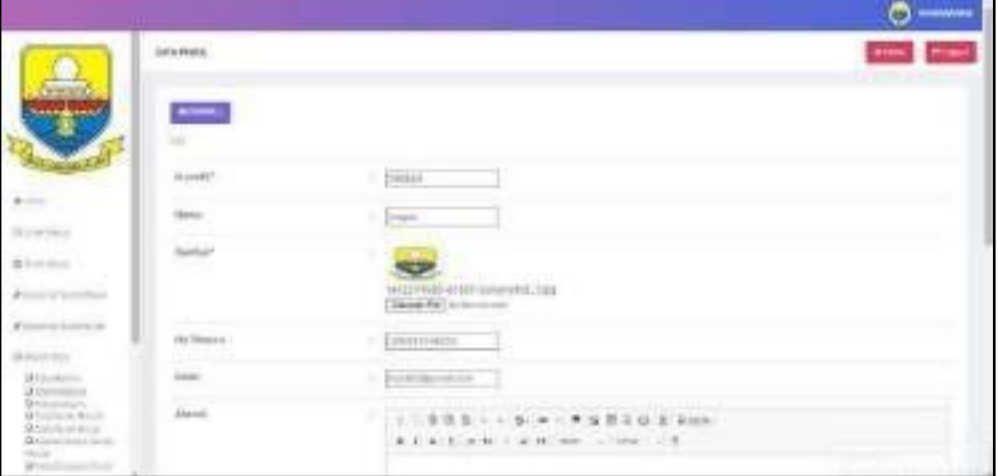

**Gambar 5.32 Tampilan Input Form Edit Profil**

B. ImplementasiTampilan Input Khusus Pegawai

Tampilan input khusus pegawai merupakan tampilan yang dihasilkan sesuai dengan rancangan pegawai sebelumnya.

1. Tampilan Input FormLogin

Tampilan input form Login pegawai digunakan untuk menampilkan data Login pegawai. Tampilan Login pegawai disajikan pada gambar 5.33.

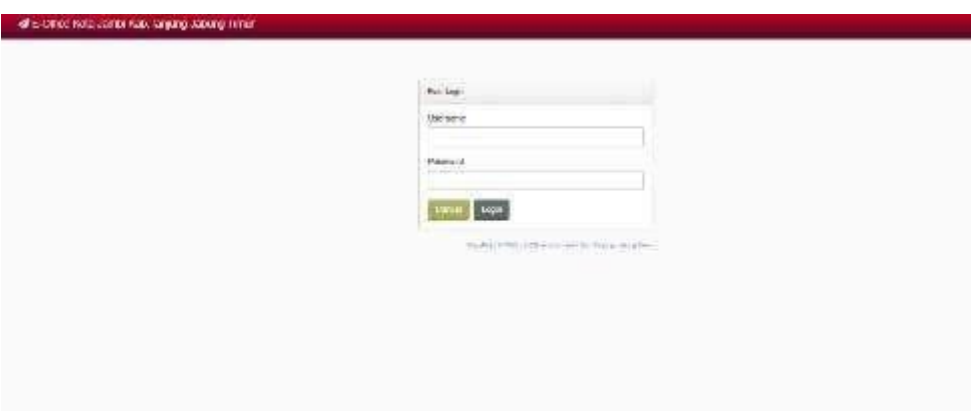

**Gambar 5.33 Tampilan Input Form Login Pegawai**

2. Tampilan Input FormMenu Utama

Tampilan input form Menu utama digunakan untuk menampilkan data menu utama. Tampilan form menu utama disajikan pada gambar 5.34.

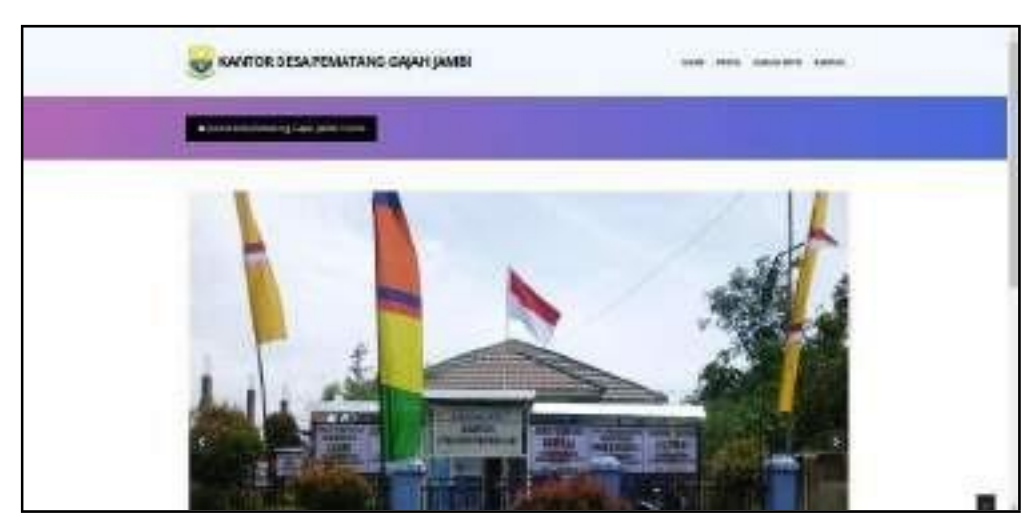

**Gambar 5.34 Tampilan Input Form Menu Utama**

3. Tampilan Input FormProfil

Tampilan input form Profil digunakan untuk menampilkan data Profil.

Tampilan form profil disajikan pada gambar 5.35.

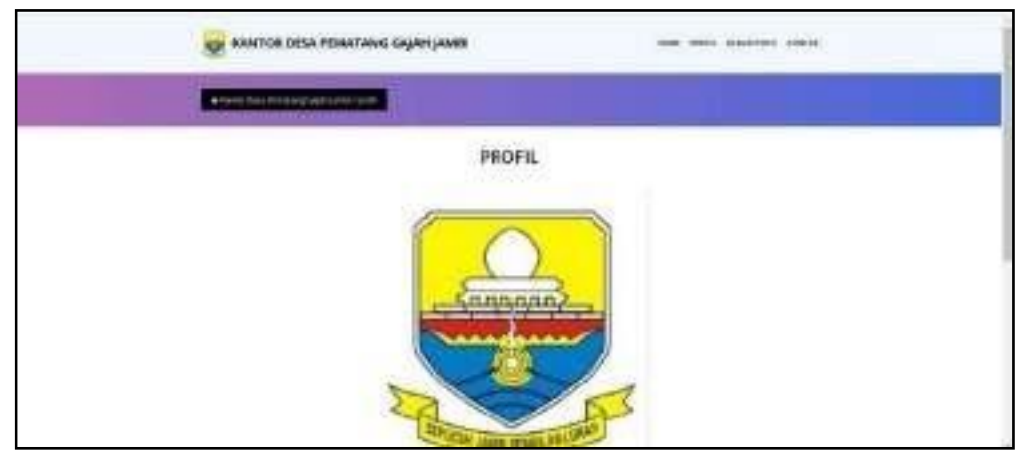

**Gambar 5.35 Tampilan Input Form Profil**

4. Tampilan Input FormAlbum Foto

Tampilan input form Album foto digunakan untuk menampilkan data Album foto. Tampilan formalbum foto disajikan pada gambar 5.36.

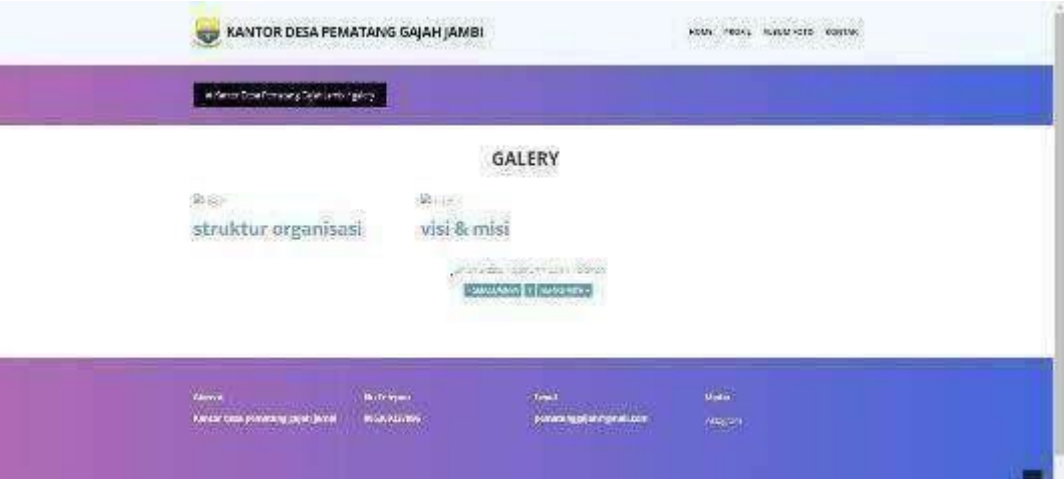

**Gambar 5.36 Tampilan Input Form Album Foto**

5. Tampilan Input Form Kontak

Tampilan input form Kontak digunakan untuk menampilkan data Kontak. Tampilan input formkontak disajikan pada gambar 5.37.

| KANTOR DESA FEMALAYS GALAI JAMES<br><u> 1973 - John M. Barbara, marski p</u>        | --<br>and the recent of<br>-93 |
|-------------------------------------------------------------------------------------|--------------------------------|
| . .                                                                                 |                                |
| <b>KONTAK</b><br>-976                                                               |                                |
| ÷<br>A<br>$\frac{1}{2}$<br><b>HANGE</b><br>contract and states.<br><b>SUPERVIEW</b> |                                |
| $-1111$<br><b>Contract Contract</b><br>to sell                                      |                                |

**Gambar 5.37 Tampilan Input Form Kontak**

# 6. Tampilan Halaman Utama FormPegawai

Tampilan halaman utama form pegawai digunakan untuk menampilkan halaman utama form pegawai. Tampilan halaman utama form pegawai disajikan pada gambar 5.38.

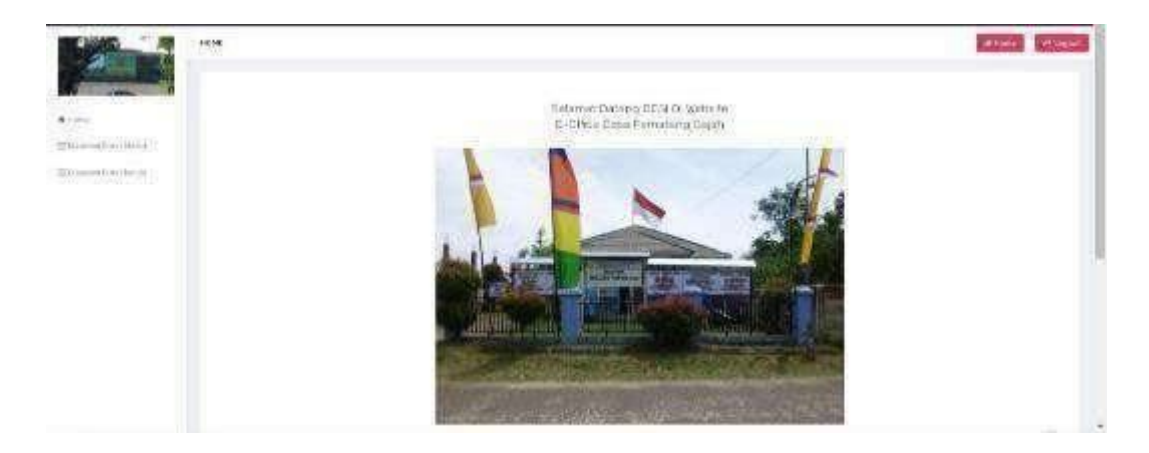

**Gambar 5.38 Tampilan Halaman Utama Form Pegawai**

# 7. Tampilan Input Form Login Pimpinan

Tampilan input form Login pimpinan digunakan untuk menampilkan data Login pimpinan. Tampilan Login pimpinan disajikan pada gambar 5.38.

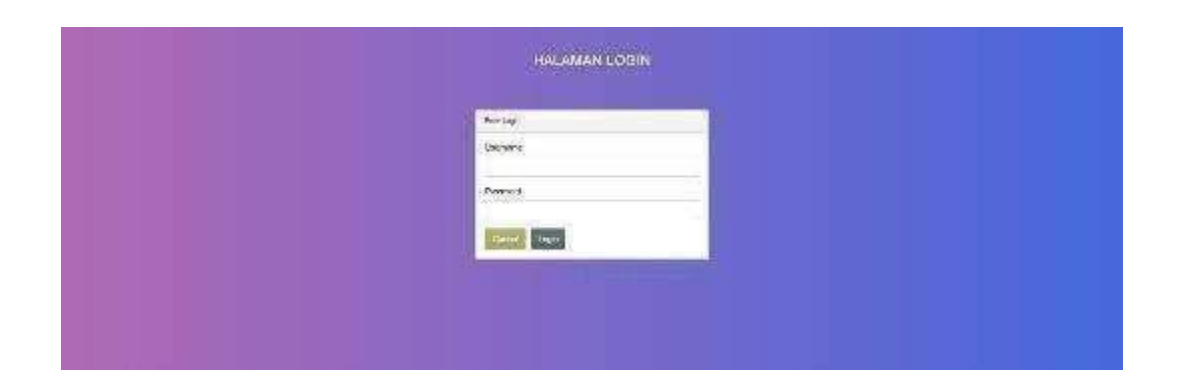

# **Gambar 5.38 Tampilan Input Form Login Pimpinan**

8. Tampilan Halaman Utama FormPimpinan

Tampilan halaman utama form pimpinan digunakan untuk menampilkan halaman utama form pimpinan. Tampilah halaman utama form pimpinan disajikan pada gambar 5.39.

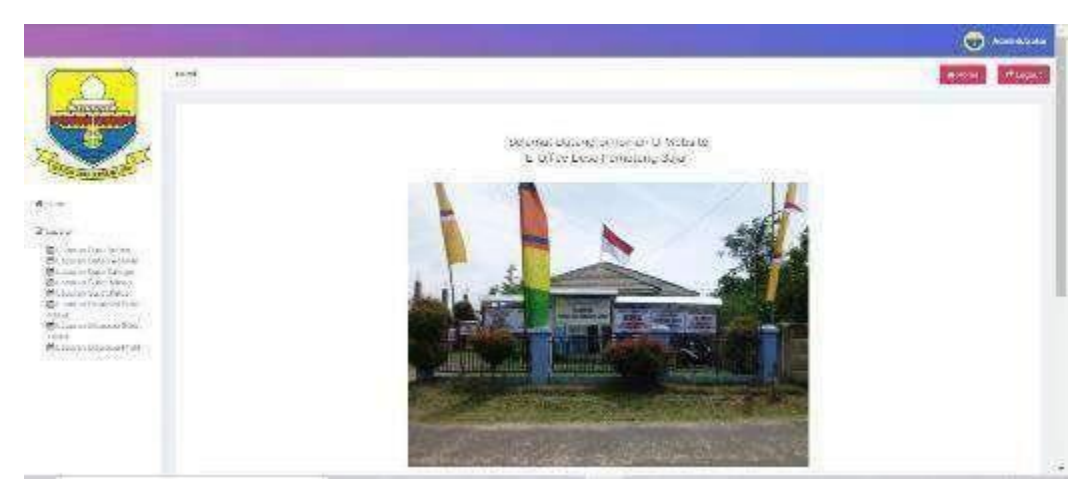

**Gambar 5.39 Halaman Utama Form Pimpinan**

# **5.2 PENGUJIAN SYSTEM PERANGKAT LUNAK**

Black Box Testing atau yang sering dikenal dengan sebutan pengujian fungsional merupakan metode pengujian Perangkat Lunak yang digunakan untuk menguji perangkat lunak tanpa mengetahui struktur internal kode atau Program. Dalam pengujian ini, tester menyadari apa yang harus dilakukan oleh program tetapi tidak memiliki pengetahuan tentang bagaimana melakukannya.

# *1.* **Pengujian Halaman Menu** *Login*

Pengujian halaman *Login* melibatkan pengujian yang dilakukan untuk memastikan bahwa tidak ada perubahan yang dibuat selama proses pengembangan telah menyebabkan bug baru. Hal ini juga digunakan untuk memastikan tidak ada *bug* lama yang muncul dari penambahan modul perangkat lunak baru dari waktu ke waktu. Adapun tabel pengujian halaman login disajikan pada gambar 5.1.

| <b>Kondisi</b><br>Pengujian  | <b>Prosedur</b><br>Pengujian                                                                                                    | <b>Masukan</b>                                                                     | <b>Keluaran</b>                                                           | <b>Hasil yang</b><br>didapat         | <b>Kesim</b><br>pulan |
|------------------------------|----------------------------------------------------------------------------------------------------|------------------------------------------------------------------------------------|---------------------------------------------------------------------------|--------------------------------------|-----------------------|
| Login<br><b>BERHASI</b><br>L | Buka webrowser<br>1.<br>Tampilkan<br>2.<br>Halaman Menu<br>Login<br>3.<br>input <i>username</i><br>dan <i>password</i><br>Klik tombol<br>4.<br>Login         | 1. input<br>username<br><b>BENAR</b><br>2. input<br>password<br><b>BENAR</b>       | Menampilkan<br>halaman<br>menu utama                                      | Menampilkan<br>halaman<br>menu utama | Baik                  |
| Login<br>GAGAL               | Buka webrowser<br>Tampilkan<br>2.<br>Halaman Menu<br>Login<br>input <i>username</i><br>3.<br>dan <i>password</i><br>Klik tombol<br>$\overline{4}$ .<br>Login | input<br>1.<br>username<br><b>SALAH</b><br>input<br>2.<br>password<br><b>SALAH</b> | Tampil pesan<br>"Username/<br>Password<br>yang anda<br>masukan<br>salah!" | Tetap pada<br>halaman<br>Login       | Baik                  |
| Login                        | Buka webrowser<br>Tampilkan<br>2.<br>Halaman Menu                                                                                                    | Tanpa<br>1.<br><i>Username</i><br>2. Tanpa                                         | Tampil pesan                                                              | Tetap pada<br>halaman                | Baik                  |

**Tabel 5.1 Pengujian Halaman Menu** *Login*

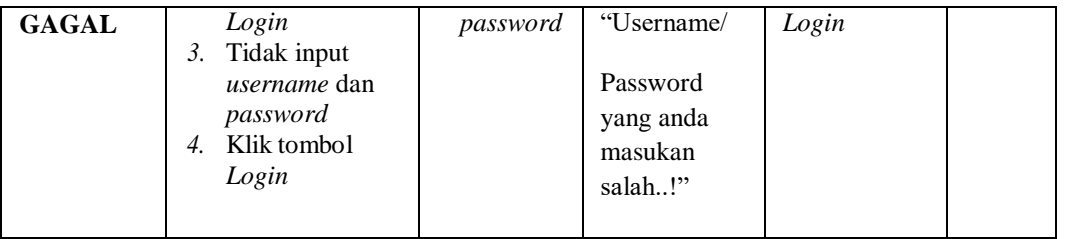

## *2.* **Pengujian Halaman Menu Utama**

Pengujian halaman utama melibatkan pengujian yang dilakukan untuk memastikan bahwa tidak ada perubahan yang dibuat selama proses pengembangan telah menyebabkan *bug* baru. Hal ini juga digunakan untuk memastikan tidak ada *bug* lama yang muncul dari penambahan modul perangkat lunak baru dari waktu ke waktu. Adapun tabel pengujian halaman menu utama disajikan pada gambar 5.2.

| <b>Kondisi</b><br>Pengujian       | <b>Prosedur Pengujian</b>                                                                   | <b>Masukan</b>                                               | <b>Keluaran</b>                                            | <b>Hasil yang</b><br>didapat                                                   | <b>Kesim</b><br>pulan |
|-----------------------------------|---------------------------------------------------------------------------------------------|--------------------------------------------------------------|------------------------------------------------------------|--------------------------------------------------------------------------------|-----------------------|
| Menu utama<br><b>BERHASI</b><br>L | Tampilkan<br>1.<br>Halaman Menu<br>utama<br>Cek menu-menu<br>2.<br>yang ada satu<br>persatu | Klik<br>semua<br>menu yang<br>terdapat<br>pada menu<br>utama | Tampilkan<br>halaman<br>berdasarkan<br>menu yang<br>diklik | Tampil menu<br>yang dipilih<br>beserta<br>tombol yang<br>tersedia pada<br>menu | Baik                  |
| Menu utama<br><b>GAGAL</b>        | Tampilkan<br>1.<br>Halaman Menu<br>utama<br>Cek menu-menu<br>2.<br>yang ada satu<br>persatu | Klik<br>semua<br>menu yang<br>terdapat<br>pada menu<br>utama | Halaman<br>menu yang<br>diklik tidak<br>tampil             | Tetap pada<br>halaman<br>menu utama                                            | Baik                  |

**Tabel 5.2 Pengujian Halaman Menu Utama**

#### *3.* **Pengujian Halaman Menu Admin**

Pengujian halaman Admin melibatkan pengujian yang dilakukan untuk memastikan bahwa tidak ada perubahan yang dibuat selama proses pengembangan telah menyebabkan *bug* baru. Hal ini juga digunakan untuk

memastikan tidak ada *bug* lama yang muncul dari penambahan modul perangkat lunak baru dari waktu ke waktu. Adapun tabel pengujian halaman menu admin disajikan pada gambar 5.3.

| <b>Kondisi</b><br>Pengujian            | <b>Prosedur</b><br>Pengujian                                                                                                    | <b>Masukan</b>                                         | <b>Keluaran</b>                                         | <b>Hasil yang</b><br>didapat                | <b>Kesim</b><br>pulan |
|----------------------------------------|----------------------------------------------------------------------------------------------------|--------------------------------------------------------|---------------------------------------------------------|---------------------------------------------|-----------------------|
| Tambah<br>Admin<br><b>BERHASI</b><br>L | Klik tombol<br>÷,<br>tambah<br>Tampil<br>$\overline{a}$<br>Halaman<br>tambah<br>Input data<br>$\overline{a}$<br>Klik Simpan                                                           | Tambah<br>data Admin<br><b>LENGKAP</b>                 | Tampil pesan<br>: "Data<br>Berhasil<br>Ditambahkan<br>, | Data pada<br>gridview<br>bertambah          | Baik                  |
| Tambah<br>Admin<br><b>GAGAL</b>        | Klik tombol<br>$\overline{a}$<br>tambah<br>Tampil<br>$\overline{a}$<br>Halaman<br>tambah<br>Input data<br>$\frac{1}{2}$<br>Klik Simpan<br>$\overline{a}$                              | Tambah<br>data Admin<br><b>TIDAK</b><br><b>LENGKAP</b> | Tampil pesan<br>: "Harap isi<br>bidang ini"             | Data pada<br>gridview<br>tidak<br>bertambah | <b>Baik</b>           |
| Edit Admin<br><b>BERHASI</b><br>L      | $\overline{a}$<br>Pilih data yang<br>hendak diedit<br>Klik tombol edit<br>÷,<br>Tampil<br>$\overline{a}$<br>Halaman edit<br>Modifikasi data<br>÷,<br>Klik update<br>÷,                | Edit data<br>Admin<br><b>LENGKAP</b>                   | Tampil pesan<br>: "Data<br>Berhasil<br>Diedit"          | Data pada<br>gridview<br>diedit             | <b>Baik</b>           |
| Edit Admin<br><b>GAGAL</b>             | Pilih data yang<br>$\overline{a}$<br>hendak diedit<br>Klik tombol<br>$\overline{a}$<br>tambah<br>Tampil<br>Halaman<br>tambah<br>Modifikasi data<br>÷<br>Klik Simpan<br>$\overline{a}$ | Edit data<br>Admin<br><b>TIDAK</b><br><b>LENGKAP</b>   | Tampil pesan<br>: "Harap isi<br>bidang ini"             | Data pada<br>gridview<br>tidak diedit       | <b>Baik</b>           |
| Hapus<br>Admin<br><b>BERHASI</b><br>L  | Pilih data yang<br>$\frac{1}{2}$<br>hendak dihapus<br>Klik tombol<br>$\overline{a}$<br>hapus<br>Tampil option<br>$\overline{a}$<br>hapus pesan<br>(no/yes)                            | Klik YES                                               | Tampil pesan<br>: "Data<br>Berhasil<br>Dihapus"         | Data pada<br>gridview<br>terhapus           | <b>Baik</b>           |

**Tabel 5.3 Pengujian Halaman Menu Admin**

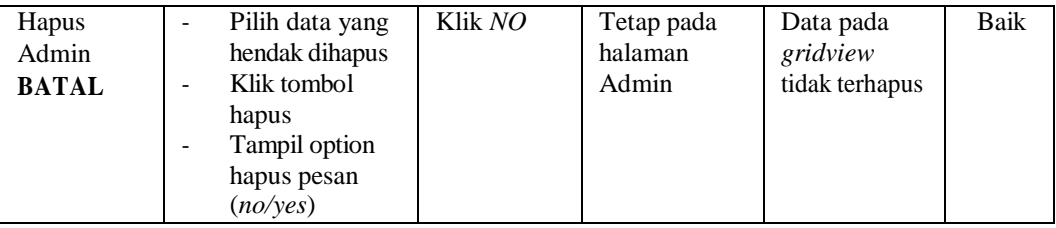

# *4.* **Pengujian Halaman Menu Pegawai**

Pengujian halaman Pegawai melibatkan pengujian yang dilakukan untuk memastikan bahwa tidak ada perubahan yang dibuat selama proses pengembangan telah menyebabkan *bug* baru. Hal ini juga digunakan untuk memastikan tidak ada *bug* lama yang muncul dari penambahan modul perangkat lunak baru dari waktu ke waktu. Adapun tabel pengujian halaman menu pegawai disajikan pada gambar 5.4.

| <b>Kondisi</b><br>Pengujian          | <b>Prosedur</b><br>Pengujian                                                                                                 | <b>Masukan</b>                                              | <b>Keluaran</b>                                          | <b>Hasil yang</b><br>didapat                | <b>Kesim</b><br>pulan |
|--------------------------------------|----------------------------------------------------------------------------------------------------|-------------------------------------------------------------|----------------------------------------------------------|---------------------------------------------|-----------------------|
| Tambah<br>Pegawai<br><b>BERHASIL</b> | Klik tombol<br>$\blacksquare$<br>tambah<br>Tampil Halaman<br>÷<br>tambah<br><i>Input</i> data<br>Klik Simpan<br>۰            | Tambah<br>data<br>Pegawai<br><b>LENGKAP</b>                 | Tampil pesan<br>: "Data<br>Berhasil<br>Ditambahkan<br>,, | Data pada<br>gridview<br>bertambah          | Baik                  |
| Tambah<br>Pegawai<br>GAGAL           | Klik tombol<br>÷,<br>tambah<br>Tampil Halaman<br>-<br>tambah<br><i>Input</i> data<br>Klik Simpan<br>$\overline{\phantom{0}}$ | Tambah<br>data<br>Pegawai<br><b>TIDAK</b><br><b>LENGKAP</b> | Tampil pesan<br>: "Harap isi<br>bidang ini"              | Data pada<br>gridview<br>tidak<br>bertambah | Baik                  |
| Edit<br>Pegawai<br><b>BERHASIL</b>   | Pilih data yang<br>hendak diedit<br>Klik tombol edit<br>÷,<br>Tampil Halaman<br>-<br>edit<br>Modifikasi data<br>Klik update  | Edit data<br>Pegawai<br><b>LENGKAP</b>                      | Tampil pesan<br>: "Data<br>Berhasil<br>Diedit"           | Data pada<br>gridview<br>diedit             | Baik                  |

**Tabel 5.4 Pengujian Halaman Menu Pegawai**

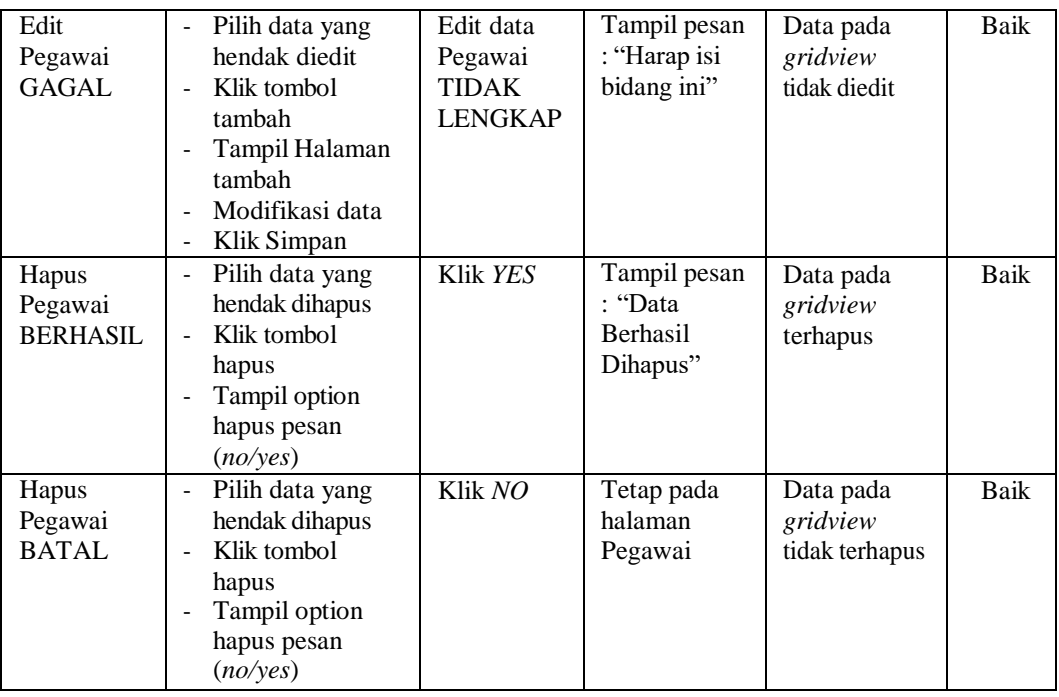

# *5.* **Pengujian Halaman Menu Kategori**

Pengujian halaman Kategori melibatkan pengujian yang dilakukan untuk memastikan bahwa tidak ada perubahan yang dibuat selama proses pengembangan telah menyebabkan *bug* baru. Hal ini juga digunakan untuk memastikan tidak ada *bug* lama yang muncul dari penambahan modul perangkat lunak baru dari waktu ke waktu. Adapun tabel pengujian halaman menu kategori disajikan pada gambar 5.5.

**Tabel 5.5 Pengujian Halaman Menu Kategori**

| <b>Kondisi</b><br>Pengujian           | <b>Prosedur</b><br>Pengujian                                                                         | <b>Masukan</b>                               | <b>Keluaran</b>                                                 | <b>Hasil yang</b><br>didapat       | <b>Kesim</b><br>pulan |
|---------------------------------------|----------------------------------------------------------------------------------------------------|----------------------------------------------|-----------------------------------------------------------------|------------------------------------|-----------------------|
| Tambah<br>Kategori<br><b>BERHASIL</b> | Klik tombol<br>tambah<br>Tampil Halaman<br>۰<br>tambah<br><i>Input</i> data<br>۰<br>Klik Simpan<br>۰ | Tambah<br>data<br>Kategori<br><b>LENGKAP</b> | Tampil pesan<br>: "Data<br><b>Berhasil</b><br>Ditambahkan<br>,, | Data pada<br>gridview<br>bertambah | Baik                  |

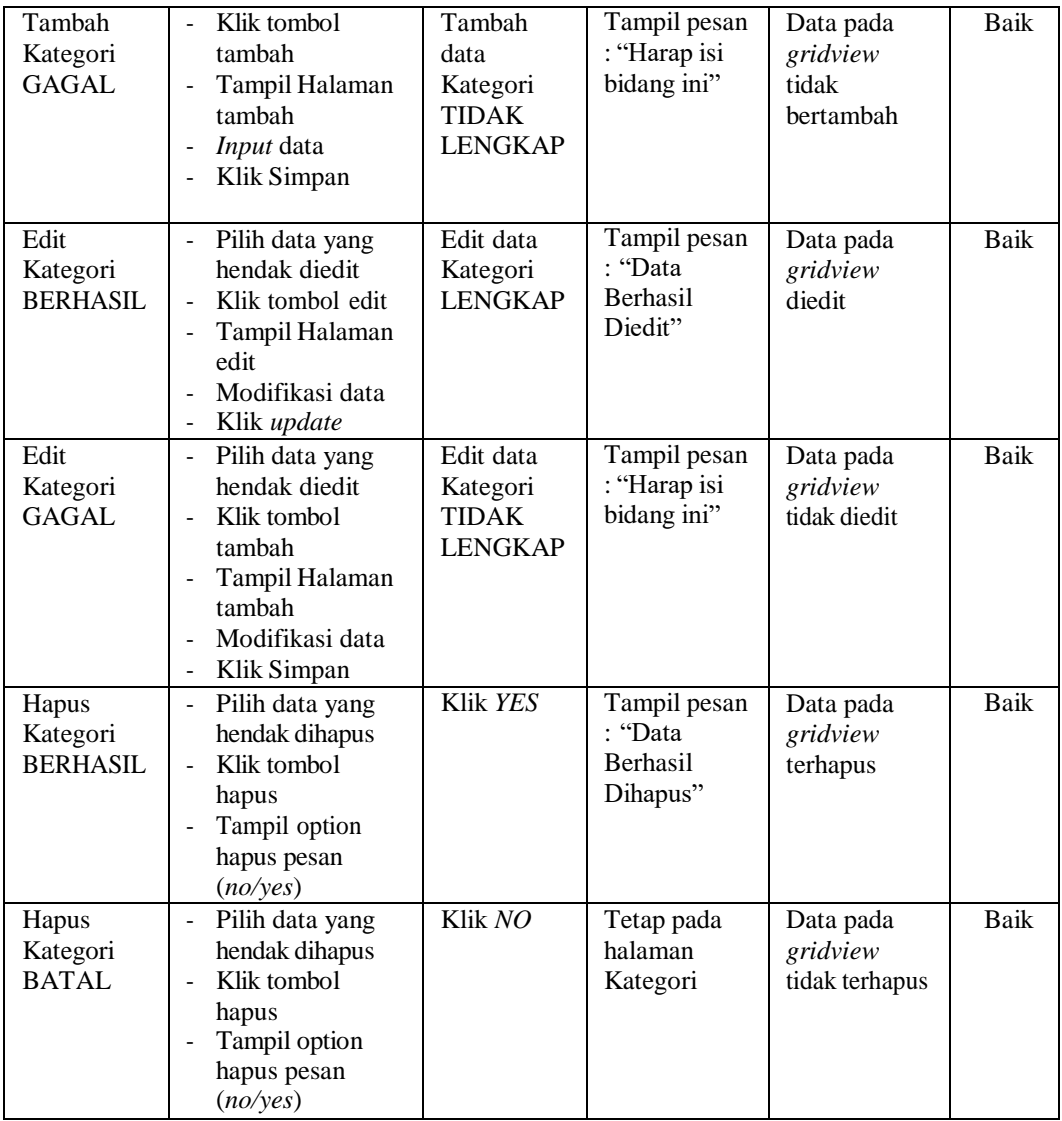

#### *6.* **Pengujian Halaman Menu Surat masuk**

Pengujian halaman Surat masuk melibatkan pengujian yang dilakukan untuk memastikan bahwa tidak ada perubahan yang dibuat selama proses pengembangan telah menyebabkan *bug* baru. Hal ini juga digunakan untuk memastikan tidak ada *bug* lama yang muncul dari penambahan modul perangkat lunak baru dari waktu ke waktu. Adapun tabel pengujian halaman menu surat masuk disajikan pada gambar 5.6.

| <b>Kondisi</b><br>Pengujian                   | <b>Prosedur</b><br>Pengujian                                                                                                    | <b>Masukan</b>                                                  | <b>Keluaran</b>                                           | <b>Hasil</b> yang<br>didapat                | <b>Kesim</b><br>pulan |
|-----------------------------------------------|----------------------------------------------------------------------------------------------------|-----------------------------------------------------------------|-----------------------------------------------------------|---------------------------------------------|-----------------------|
| Tambah<br>Surat masuk<br><b>BERHASIL</b>      | Klik tombol<br>$\equiv$<br>tambah<br>Tampil Halaman<br>tambah<br>Input data<br>$\blacksquare$<br>Klik Simpan<br>$\overline{\phantom{a}}$                                                         | Tambah<br>data Surat<br>masuk<br><b>LENGKAP</b>                 | Tampil pesan<br>: "Data<br>Berhasil<br>Ditambahkan<br>, , | Data pada<br>gridview<br>bertambah          | <b>Baik</b>           |
| Tambah<br>Surat masuk<br><b>GAGAL</b>         | Klik tombol<br>$\blacksquare$<br>tambah<br>Tampil Halaman<br>÷,<br>tambah<br>Input data<br>Klik Simpan                                                                                           | Tambah<br>data Surat<br>masuk<br><b>TIDAK</b><br><b>LENGKAP</b> | Tampil pesan<br>: "Harap isi<br>bidang ini"               | Data pada<br>gridview<br>tidak<br>bertambah | Baik                  |
| <b>Edit Surat</b><br>masuk<br><b>BERHASIL</b> | Pilih data yang<br>÷,<br>hendak diedit<br>Klik tombol edit<br>Tampil Halaman<br>$\overline{\phantom{a}}$<br>edit<br>Modifikasi data<br>$\blacksquare$<br>Klik update<br>$\overline{\phantom{a}}$ | Edit data<br>Surat masuk<br><b>LENGKAP</b>                      | Tampil pesan<br>: "Data<br>Berhasil<br>Diedit"            | Data pada<br>gridview<br>diedit             | <b>Baik</b>           |
| <b>Edit Surat</b><br>masuk<br>GAGAL           | Pilih data yang<br>$\blacksquare$<br>hendak diedit<br>Klik tombol<br>$\blacksquare$<br>tambah<br>Tampil Halaman<br>tambah<br>Modifikasi data<br>Klik Simpan                                      | Edit data<br>Surat masuk<br><b>TIDAK</b><br><b>LENGKAP</b>      | Tampil pesan<br>: "Harap isi<br>bidang ini"               | Data pada<br>gridview<br>tidak diedit       | <b>Baik</b>           |
| Hapus Surat<br>masuk<br><b>BERHASIL</b>       | Pilih data yang<br>$\blacksquare$<br>hendak dihapus<br>Klik tombol<br>÷.<br>hapus<br>Tampil option<br>$\blacksquare$<br>hapus pesan<br>(no/yes)                                                  | Klik YES                                                        | Tampil pesan<br>: "Data<br>Berhasil<br>Dihapus"           | Data pada<br>gridview<br>terhapus           | <b>Baik</b>           |
| <b>Hapus Surat</b><br>masuk<br><b>BATAL</b>   | Pilih data yang<br>÷,<br>hendak dihapus<br>Klik tombol<br>hapus<br>Tampil option<br>hapus pesan<br>(no/yes)                                                                                      | Klik NO                                                         | Tetap pada<br>halaman<br>Surat masuk                      | Data pada<br>gridview<br>tidak terhapus     | Baik                  |

**Tabel 5.6 Pengujian Halaman Menu Surat Masuk**

# *7.* **Pengujian Halaman Menu Surat Keluar**

Pengujian halaman Surat keluar melibatkan pengujian yang dilakukan untuk memastikan bahwa tidak ada perubahan yang dibuat selama proses pengembangan telah menyebabkan *bug* baru. Hal ini juga digunakan untuk memastikan tidak ada *bug* lama yang muncul dari penambahan modul perangkat lunak baru dari waktu ke waktu. Adapun tabel pengujian halaman menu surat keluar disajikan pada gambar 5.7.

| <b>Kondisi</b><br>Pengujian                    | <b>Prosedur</b><br>Pengujian                                                                                                    | <b>Masukan</b>                                                   | <b>Keluaran</b>                                                  | <b>Hasil</b> yang<br>didapat                | <b>Kesim</b><br>pulan |
|------------------------------------------------|----------------------------------------------------------------------------------------------------|------------------------------------------------------------------|------------------------------------------------------------------|---------------------------------------------|-----------------------|
| Tambah<br>Surat keluar<br><b>BERHASIL</b>      | Klik tombol<br>$\overline{a}$<br>tambah<br>Tampil Halaman<br>$\overline{a}$<br>tambah<br>Input data<br>$\overline{a}$<br>Klik Simpan<br>L,                                                           | Tambah<br>data Surat<br>keluar<br><b>LENGKAP</b>                 | Tampil pesan<br>: "Data<br><b>Berhasil</b><br>Ditambahkan<br>, , | Data pada<br>gridview<br>bertambah          | Baik                  |
| Tambah<br>Surat keluar<br>GAGAL                | Klik tombol<br>$\overline{a}$<br>tambah<br>Tampil Halaman<br>$\overline{a}$<br>tambah<br>Input data<br>$\overline{a}$<br>Klik Simpan<br>÷,                                                           | Tambah<br>data Surat<br>keluar<br><b>TIDAK</b><br><b>LENGKAP</b> | Tampil pesan<br>: "Harap isi<br>bidang ini"                      | Data pada<br>gridview<br>tidak<br>bertambah | Baik                  |
| <b>Edit Surat</b><br>keluar<br><b>BERHASIL</b> | Pilih data yang<br>÷,<br>hendak diedit<br>Klik tombol edit<br>$\overline{a}$<br>Tampil Halaman<br>$\overline{a}$<br>edit<br>Modifikasi data<br>Klik update<br>$\overline{a}$                         | Edit data<br>Surat keluar<br><b>LENGKAP</b>                      | Tampil pesan<br>: "Data<br>Berhasil<br>Diedit"                   | Data pada<br>gridview<br>diedit             | <b>Baik</b>           |
| <b>Edit Surat</b><br>keluar<br>GAGAL           | Pilih data yang<br>$\frac{1}{2}$<br>hendak diedit<br>Klik tombol<br>$\overline{a}$<br>tambah<br>Tampil Halaman<br>$\overline{a}$<br>tambah<br>Modifikasi data<br>$\overline{a}$<br>Klik Simpan<br>L, | Edit data<br>Surat keluar<br><b>TIDAK</b><br><b>LENGKAP</b>      | Tampil pesan<br>: "Harap isi<br>bidang ini"                      | Data pada<br>gridview<br>tidak diedit       | Baik                  |

**Tabel 5.7 Pengujian Halaman Menu Surat Keluar**

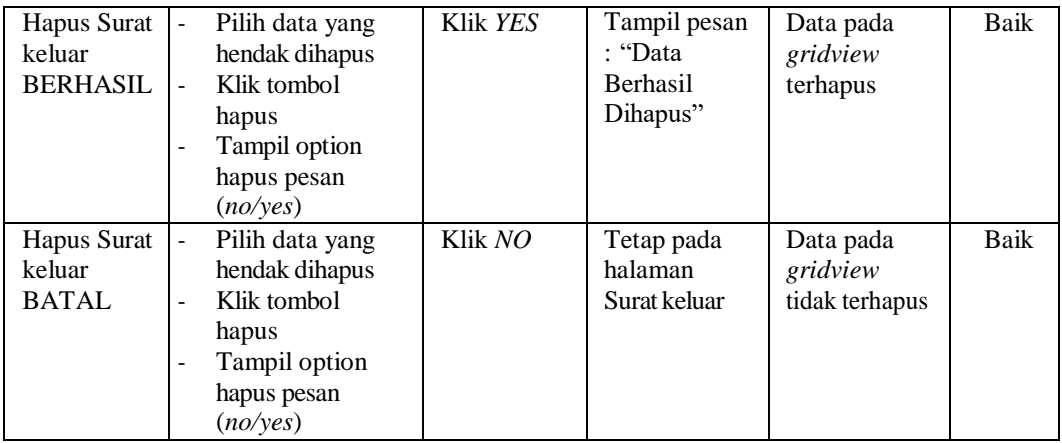

# *8.* **Pengujian Halaman Menu Disposisi Surat Keluar**

Pengujian halaman Disposisi surat keluar melibatkan pengujian yangdilakukan untuk memastikan bahwa tidak ada perubahan yang dibuat selama proses pengembangan telah menyebabkan *bug* baru. Hal ini juga digunakan untuk memastikan tidak ada *bug* lama yang muncul dari penambahan modul perangkat lunak baru dari waktu ke waktu. Adapun tabel pengujian halaman menu disposisi surat keluar disajikan pada gambar 5.8.

| <b>Kondisi</b><br>Pengujian                            | <b>Prosedur</b><br>Pengujian                                                                                                    | <b>Masukan</b>                                                         | <b>Keluaran</b>                                                 | <b>Hasil yang</b><br>didapat                | <b>Kesim</b><br>pulan |
|--------------------------------------------------------|----------------------------------------------------------------------------------------------------|------------------------------------------------------------------------|-----------------------------------------------------------------|---------------------------------------------|-----------------------|
| Tambah<br>Disposisi<br>surat keluar<br><b>BERHASIL</b> | Klik tombol<br>L.<br>tambah<br>Tampil Halaman<br>÷<br>tambah<br><i>Input</i> data<br>$\overline{a}$<br>Klik Simpan<br>٠                                       | Tambah<br>data<br>Disposisi<br>surat keluar<br><b>LENGKAP</b>          | Tampil pesan<br>: "Data<br><b>Berhasil</b><br>Ditambahkan<br>,, | Data pada<br>gridview<br>bertambah          | Baik                  |
| Tambah<br>Disposisi<br>surat keluar<br>GAGAL           | Klik tombol<br>$\overline{a}$<br>tambah<br>Tampil Halaman<br>$\overline{a}$<br>tambah<br><i>Input</i> data<br>$\overline{a}$<br>Klik Simpan<br>$\overline{a}$ | Tambah<br>data<br>Disposisi<br>surat keluar<br>TIDAK<br><b>LENGKAP</b> | Tampil pesan<br>: "Harap isi<br>bidang ini"                     | Data pada<br>gridview<br>tidak<br>bertambah | Baik                  |

**Tabel 5.8 Pengujian Halaman Menu Disposisi Surat Keluar**

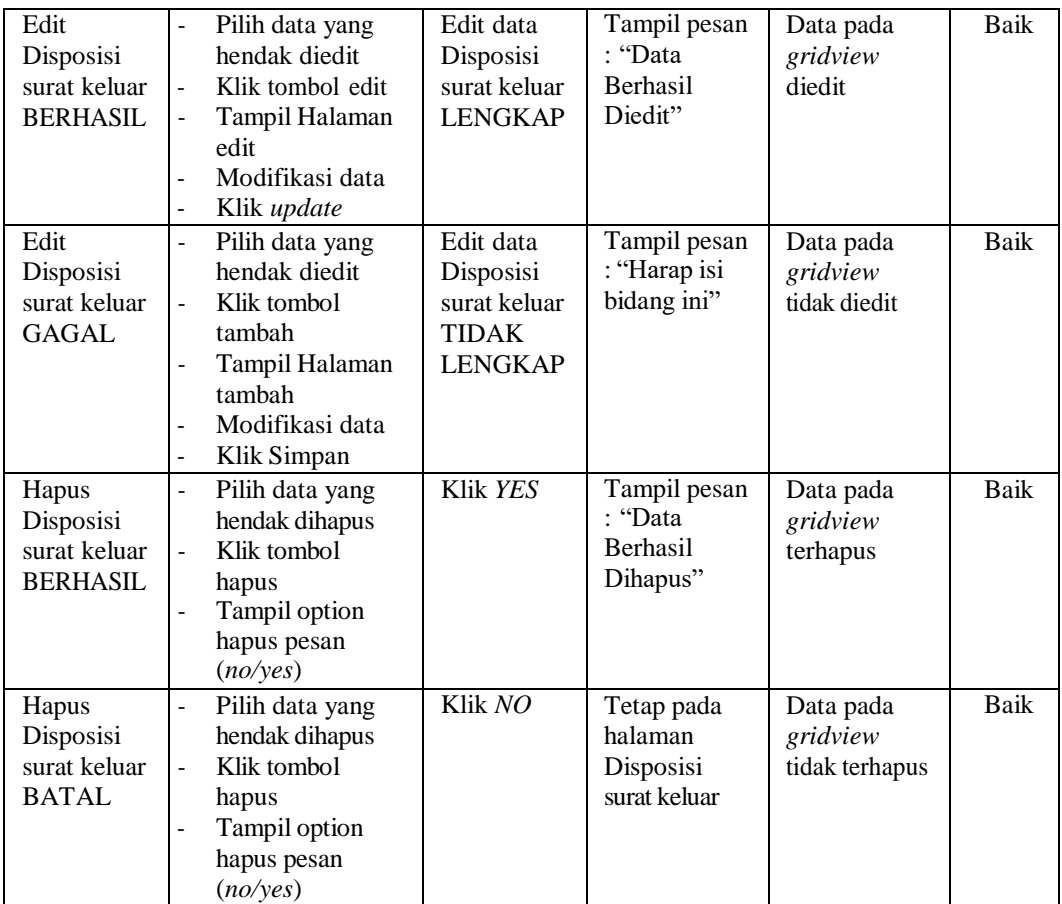

#### *9.* **Pengujian Halaman Menu Disposisi Surat Masuk**

Pengujian halaman Disposisi surat masuk melibatkan pengujian yangdilakukan untuk memastikan bahwa tidak ada perubahan yang dibuat selama proses pengembangan telah menyebabkan *bug* baru. Hal ini juga digunakan untuk memastikan tidak ada *bug* lama yang muncul dari penambahan modul perangkat lunak baru dari waktu ke waktu. Adapun tabel pengujian halaman menu disposisi surat masuk disajikan pada gambar 5.9.

| <b>Kondisi</b><br>Pengujian                           | <b>Prosedur</b><br>Pengujian                                                                                                    | <b>Masukan</b>                                                               | <b>Keluaran</b>                                                 | <b>Hasil yang</b><br>didapat                | <b>Kesim</b><br>pulan |
|-------------------------------------------------------|----------------------------------------------------------------------------------------------------|------------------------------------------------------------------------------|-----------------------------------------------------------------|---------------------------------------------|-----------------------|
| Tambah<br>Disposisi<br>surat masuk<br><b>BERHASIL</b> | Klik tombol<br>ä,<br>tambah<br>Tampil Halaman<br>tambah<br>Input data<br>$\blacksquare$<br>Klik Simpan<br>$\overline{a}$                                          | Tambah<br>data<br>Disposisi<br>surat masuk<br><b>LENGKAP</b>                 | Tampil pesan<br>: "Data<br><b>Berhasil</b><br>Ditambahkan<br>,, | Data pada<br>gridview<br>bertambah          | <b>Baik</b>           |
| Tambah<br>Disposisi<br>surat masuk<br><b>GAGAL</b>    | Klik tombol<br>$\blacksquare$<br>tambah<br>Tampil Halaman<br>÷,<br>tambah<br>Input data<br>Klik Simpan                                                            | Tambah<br>data<br>Disposisi<br>surat masuk<br><b>TIDAK</b><br><b>LENGKAP</b> | Tampil pesan<br>: "Harap isi<br>bidang ini"                     | Data pada<br>gridview<br>tidak<br>bertambah | <b>Baik</b>           |
| Edit<br>Disposisi<br>surat masuk<br><b>BERHASIL</b>   | Pilih data yang<br>$\blacksquare$<br>hendak diedit<br>Klik tombol edit<br>Tampil Halaman<br>ä,<br>edit<br>Modifikasi data<br>Klik update                          | Edit data<br>Disposisi<br>surat masuk<br><b>LENGKAP</b>                      | Tampil pesan<br>: "Data<br>Berhasil<br>Diedit"                  | Data pada<br>gridview<br>diedit             | <b>Baik</b>           |
| Edit<br>Disposisi<br>surat masuk<br><b>GAGAL</b>      | Pilih data yang<br>$\blacksquare$<br>hendak diedit<br>Klik tombol<br>ä,<br>tambah<br>Tampil Halaman<br>$\blacksquare$<br>tambah<br>Modifikasi data<br>Klik Simpan | Edit data<br>Disposisi<br>surat masuk<br><b>TIDAK</b><br><b>LENGKAP</b>      | Tampil pesan<br>: "Harap isi<br>bidang ini"                     | Data pada<br>gridview<br>tidak diedit       | <b>Baik</b>           |
| Hapus<br>Disposisi<br>surat masuk<br><b>BERHASIL</b>  | Pilih data yang<br>hendak dihapus<br>Klik tombol<br>÷.<br>hapus<br>Tampil option<br>÷,<br>hapus pesan<br>(no/yes)                                                 | Klik YES                                                                     | Tampil pesan<br>: "Data<br>Berhasil<br>Dihapus"                 | Data pada<br>gridview<br>terhapus           | <b>Baik</b>           |
| Hapus<br>Disposisi<br>surat masuk<br><b>BATAL</b>     | Pilih data yang<br>hendak dihapus<br>Klik tombol<br>hapus<br>Tampil option<br>hapus pesan<br>(no/yes)                                                             | Klik NO                                                                      | Tetap pada<br>halaman<br>Disposisi<br>surat masuk               | Data pada<br>gridview<br>tidak terhapus     | <b>Baik</b>           |

**Tabel 5.9 Pengujian Halaman Menu Disposisi Surat Masuk**

## *10.* **Pengujian Halaman Menu Album Foto**

Pengujian halaman Album foto melibatkan pengujian yang dilakukan untuk memastikan bahwa tidak ada perubahan yang dibuat selama proses pengembangan telah menyebabkan *bug* baru. Hal ini juga digunakan untuk memastikan tidak ada *bug* lama yang muncul dari penambahan modul perangkat lunak baru dari waktu ke waktu. Adapun tabel pengujian halaman menu album foto disajikan pada gambar 5.10.

| <b>Kondisi</b><br>Pengujian             | <b>Prosedur</b><br>Pengujian                                                                                                    | <b>Masukan</b>                                            | <b>Keluaran</b>                                          | <b>Hasil yang</b><br>didapat                | <b>Kesim</b><br>pulan |
|-----------------------------------------|----------------------------------------------------------------------------------------------------|-----------------------------------------------------------|----------------------------------------------------------|---------------------------------------------|-----------------------|
| Tambah<br>Album foto<br><b>BERHASIL</b> | Klik tombol<br>$\overline{a}$<br>tambah<br>Tampil Halaman<br>$\overline{a}$<br>tambah<br>Input data<br>$\overline{a}$<br>Klik Simpan<br>÷,                                              | Tambah<br>data Album<br>foto<br><b>LENGKAP</b>            | Tampil pesan<br>: "Data<br>Berhasil<br>Ditambahkan<br>,, | Data pada<br>gridview<br>bertambah          | Baik                  |
| Tambah<br>Album foto<br><b>GAGAL</b>    | Klik tombol<br>$\overline{a}$<br>tambah<br>Tampil Halaman<br>$\overline{a}$<br>tambah<br>Input data<br>Ē,<br>Klik Simpan<br>L,                                                          | Tambah<br>data Album<br>foto TIDAK<br><b>LENGKAP</b>      | Tampil pesan<br>: "Harap isi<br>bidang ini"              | Data pada<br>gridview<br>tidak<br>bertambah | Baik                  |
| Edit Album<br>foto<br><b>BERHASIL</b>   | Pilih data yang<br>$\frac{1}{2}$<br>hendak diedit<br>Klik tombol edit<br>$\overline{a}$<br>Tampil Halaman<br>$\overline{a}$<br>edit<br>Modifikasi data<br>Klik update<br>$\overline{a}$ | Edit data<br>Album foto<br><b>LENGKAP</b>                 | Tampil pesan<br>: "Data<br>Berhasil<br>Diedit"           | Data pada<br>gridview<br>diedit             | Baik                  |
| Edit Album<br>foto<br><b>GAGAL</b>      | Pilih data yang<br>$\frac{1}{2}$<br>hendak diedit<br>Klik tombol<br>$\overline{a}$<br>tambah<br>Tampil Halaman<br>$\overline{a}$<br>tambah<br>Modifikasi data<br>Ē,<br>Klik Simpan      | Edit data<br>Album foto<br><b>TIDAK</b><br><b>LENGKAP</b> | Tampil pesan<br>: "Harap isi<br>bidang ini"              | Data pada<br>gridview<br>tidak diedit       | Baik                  |

**Tabel 5.10 Pengujian Halaman Menu AlbumFoto**

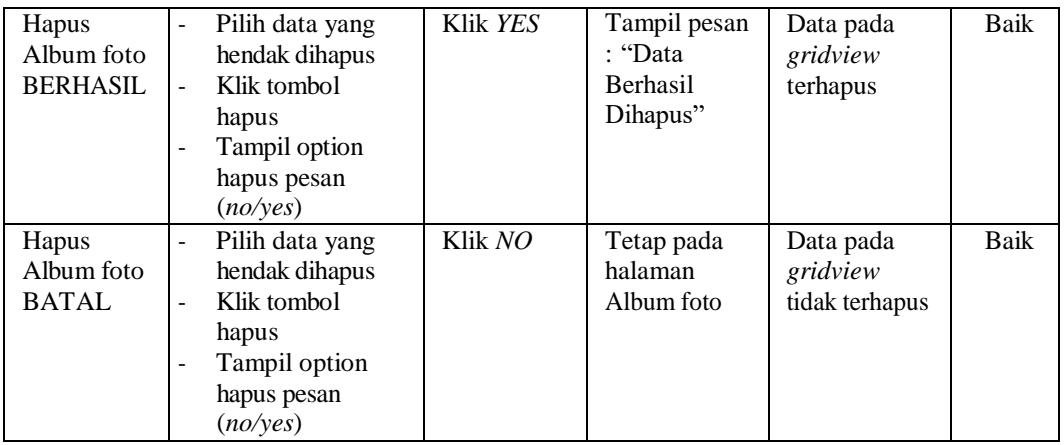

# *11.* **Pengujian Halaman Menu Profil**

Pengujian halaman Profil melibatkan pengujian yang dilakukan untuk memastikan bahwa tidak ada perubahan yang dibuat selama proses pengembangan telah menyebabkan *bug* baru. Hal ini juga digunakan untuk memastikan tidak ada *bug* lama yang muncul dari penambahan modul perangkat lunak baru dari waktu ke waktu. Adapun tabel pengujian halaman menu profil disajikan pada gambar 5.11.

**Tabel 5.11 Pengujian Halaman Menu Profil**

| <b>Kondisi</b><br>Pengujian         | <b>Prosedur</b><br>Pengujian                                                                                            | <b>Masukan</b>                                   | <b>Keluaran</b>                                                 | <b>Hasil yang</b><br>didapat                | <b>Kesim</b><br>pulan |
|-------------------------------------|----------------------------------------------------------------------------------------------------|--------------------------------------------------|-----------------------------------------------------------------|---------------------------------------------|-----------------------|
| Tambah<br>Profil<br><b>BERHASIL</b> | Klik tombol<br>÷.<br>tambah<br>Tampil Halaman<br>÷,<br>tambah<br><i>Input</i> data<br>-<br>Klik Simpan<br>۰             | Tambah<br>data Profil<br><b>LENGKAP</b>          | Tampil pesan<br>: "Data<br><b>Berhasil</b><br>Ditambahkan<br>,, | Data pada<br>gridview<br>bertambah          | Baik                  |
| Tambah<br>Profil<br>GAGAL           | Klik tombol<br>÷.<br>tambah<br>Tampil Halaman<br>-<br>tambah<br><i>Input</i> data<br>-<br>Klik Simpan<br>$\overline{a}$ | Tambah<br>data Profil<br>TIDAK<br><b>LENGKAP</b> | Tampil pesan<br>: "Harap isi<br>bidang ini"                     | Data pada<br>gridview<br>tidak<br>bertambah | Baik                  |

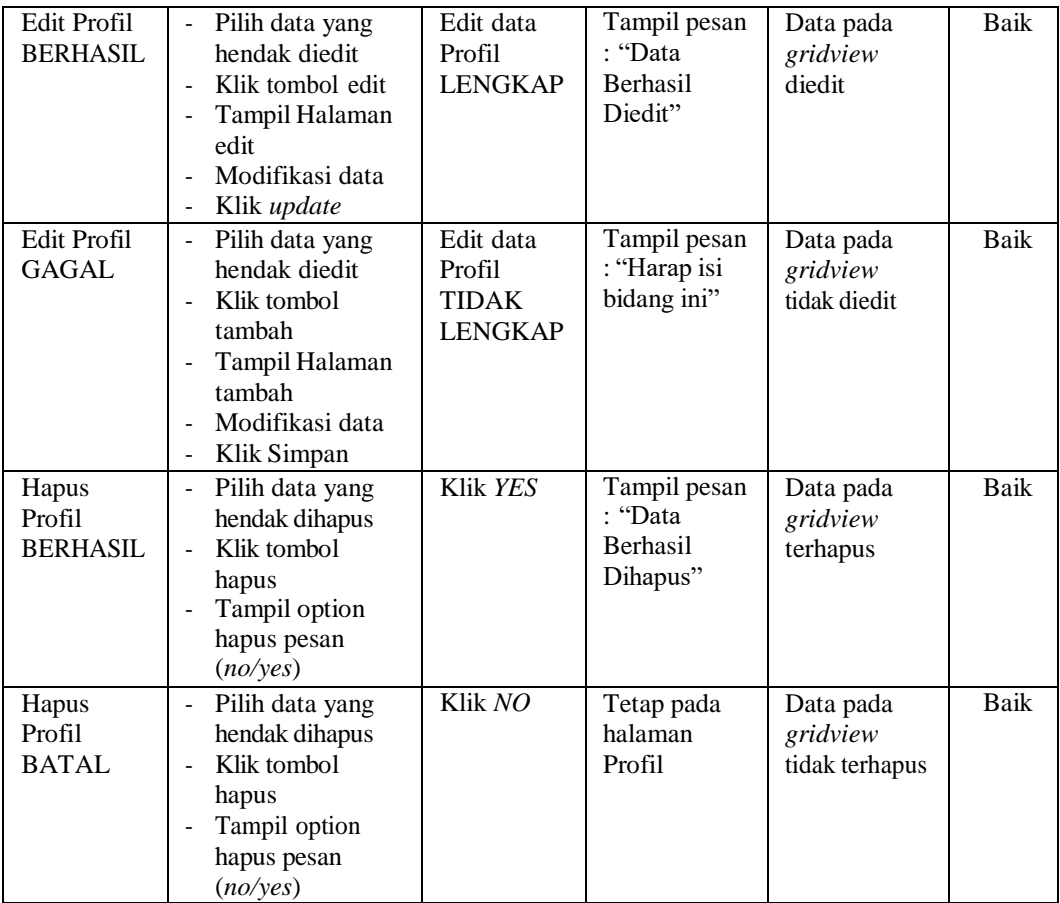

# *12.* **Pengujian Menu Laporan**

Pengujian menu laporan digunakan untuk memastikan semua laporan dapat ditampilkan dan dicetak sebagaimana semestinya. Adapun tabel pengujian menu laporan disajikan pada gambar 5.12.

| <b>Kondisi</b><br>Pengujian | <b>Prosedur</b><br>Pengujian                                | <b>Masukan</b>                                                   | <b>Keluaran</b>                          | <b>Hasil</b> yang<br>didapat | <b>Kesim</b><br>pulan |
|-----------------------------|-------------------------------------------------------------|------------------------------------------------------------------|------------------------------------------|------------------------------|-----------------------|
| Laporan<br>Pegawai          | Klik tombol<br>Pegawai pada<br>Halaman Menu<br>laporan      | - Klik<br>tombol<br>Pegawai<br>- klik<br>tombol<br>print         | Halaman<br>cetak<br>Pegawai              | Laporan<br>Pegawai           | <b>Baik</b>           |
| Laporan Surat<br>masuk      | Klik tombol<br>Surat masuk<br>pada Halaman<br>Menu laporan  | - Klik<br>tombol<br>Surat<br>masuk<br>- klik<br>tombol<br>print  | Halaman<br>cetak Surat<br>masuk          | Laporan Surat<br>masuk       | Baik                  |
| Laporan Surat<br>keluar     | Klik tombol<br>Surat keluar<br>pada Halaman<br>Menu laporan | - Klik<br>tombol<br>Surat<br>keluar<br>- klik<br>tombol<br>print | Halaman<br>cetak Laporan<br>Surat keluar | Laporan Surat<br>keluar      | Baik                  |
| Laporan Zz4z                | Klik tombol<br>Zz4z pada<br>Halaman Menu<br>laporan         | - Klik<br>tombol<br>7.747<br>- klik<br>tombol<br>print           | Halaman<br>cetak Zz4z                    | Laporan Zz4z                 | Baik                  |
| Laporan Zz5z                | Klik tombol<br>Zz5z pada<br>Halaman Menu<br>laporan         | - Klik<br>tombol<br>Zz5z<br>- klik<br>tombol<br>print            | Halaman<br>cetak Zz5z                    | Laporan Zz5z                 | Baik                  |
| Laporan Zz6z                | Klik tombol<br>Zz6z pada<br>Halaman Menu<br>laporan         | - Klik<br>tombol<br>Zz6z<br>- klik<br>tombol<br>print            | Halaman<br>cetak Zz6z                    | Laporan Zz6z                 | <b>Baik</b>           |

**Tabel 5.12 Pengujian Halaman Menu Laporan**

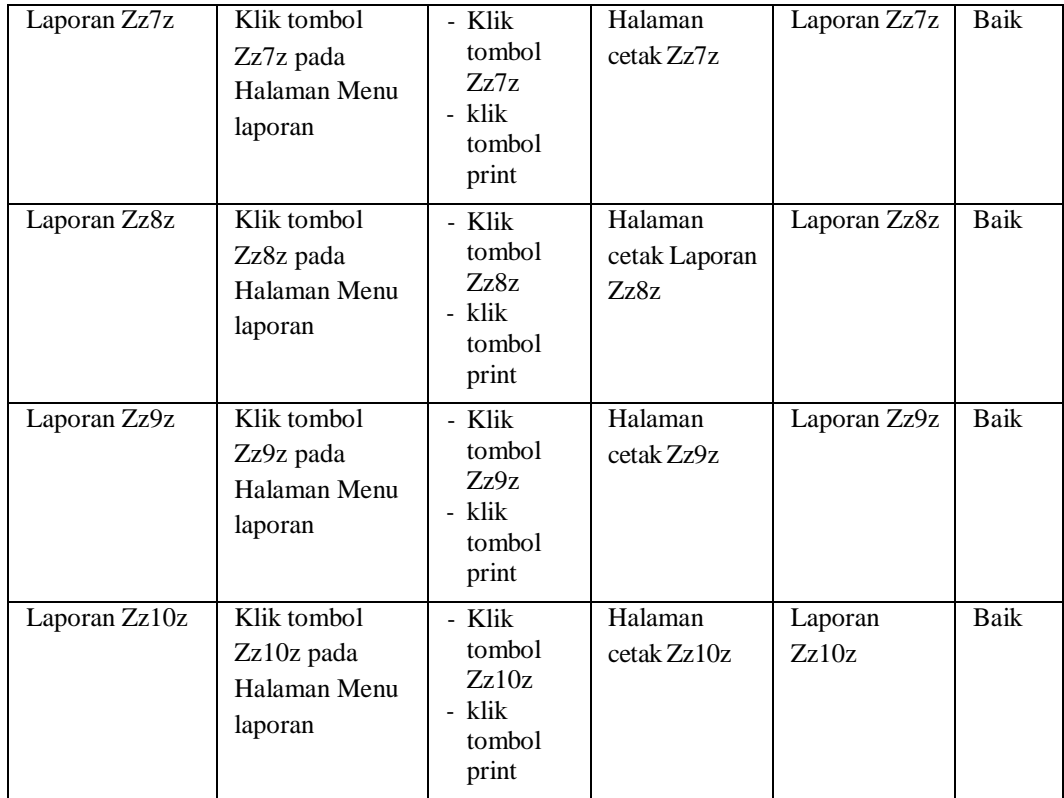

# **5.3 ANALISIS HASIL YANG DICAPAI OLEH SISTEM PERANGKAT LUNAK**

Setelah melakukan berbagai pengujian pada sistem pengolahan data pada Kantor desa pematang gajah, maka didapatkan evaluasi dari kemampuan penampilan sistem ini. Adapun kelebihan dan kelemahan dari sistem petampilan ini adalah sebagai berikut:

- 1. Kelebihan Program
	- a. Sistem ini bisa digunakan oleh *User* pada Sistem informasi E-Office pada Kantor desa pematang gajah, dengan memanfaatkan fungsi pencarian sehingga mempermudah dalam pencarian data.
	- b. Sistem mampu melakukan pengolahan data seperti mendata Admin, Pegawai, Kategori, Surat masuk,Surat keluar, Disposisi surat keluar, Disposisi surat masuk, Album foto, Profil.
	- c. Sistem mampu mencetak laporan Pegawai, surat masuk, surat keluar dengan lebih baik berdasarkan data-data yang telah diinputkan sebelumnya, sehingga mempermudah *user* dalam menyerahkan laporan kepada pimpinan.
- 2. Kekurangan Program

Tampilan *interface* masih sederhana diharapkan untuk pengembangan sistem selanjutnya dapat meningkatkan qualitas dari tampilan *interface* tersebut

Dari kelebihan dan kekurangan sistem diatas, dapat disimpulkan bahwa perangkat lunak ini dapat meminimalisir terjadinya kehilangan data,

kesalahan penginputan data, lebih menghemat waktu, dan diproses lebih cepat serta akurat sehingga dapat membantu dalam pembuatan laporan.